UNIVERSIDADE FEDERAL DE OURO PRETO INSTITUTO DE CIÊNCIAS EXATAS E BIOLÓGICAS DEPARTAMENTO DE COMPUTAÇÃO

GABRIEL MACE DOS SANTOS FERREIRA Orientadora: Profª. Dra. Andrea G. Campos Bianchi Coorientador: Msc. Breno Nunes de Sena Keller

## **PROPOSTA DE UMA INTERFACE PARA APLICATIVO DE COLABORAÇÃO ENTRE CITOPATOLOGISTAS**

Ouro Preto, MG 2023

### UNIVERSIDADE FEDERAL DE OURO PRETO INSTITUTO DE CIÊNCIAS EXATAS E BIOLÓGICAS DEPARTAMENTO DE COMPUTAÇÃO

GABRIEL MACE DOS SANTOS FERREIRA

## **PROPOSTA DE UMA INTERFACE PARA APLICATIVO DE COLABORAÇÃO ENTRE CITOPATOLOGISTAS**

Monografia apresentada ao Curso de Ciência da Computação da Universidade Federal de Ouro Preto como parte dos requisitos necessários para a obtenção do grau de Bacharel em Ciência da Computação.

**Orientadora:** Profª. Dra. Andrea G. Campos Bianchi

**Coorientador:** Msc. Breno Nunes de Sena Keller

Ouro Preto, MG 2023

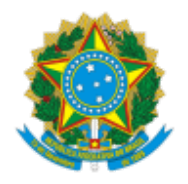

MINISTÉRIO DA EDUCAÇÃO UNIVERSIDADE FEDERAL DE OURO PRETO REITORIA INSTITUTO DE CIENCIAS EXATAS E BIOLOGICAS DEPARTAMENTO DE COMPUTACAO

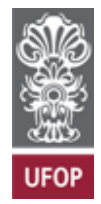

#### **FOLHA DE APROVAÇÃO**

#### **Gabriel Mace dos Santos Ferreira**

#### **Proposta de uma interface para aplicativo de colaboração entre citopatologistas**

Monografia apresentada ao Curso de Ciência da Computação da Universidade Federal de Ouro Preto como requisito parcial para obtenção do título de Bacharel em Ciência da Computação

Aprovada em 30 de Agosto de 2023.

#### Membros da banca

Andrea Gomes Campos Bianchi (Orientadora) - Doutora - Universidade Federal de Ouro Preto Breno Keller (Coorientador) - Mestre - Universidade Federal de Ouro Preto Reinaldo Silva Fortes (Examinador) - Doutor - Universidade Federal de Ouro Preto Saul Emanuel Delabrida Silva (Examinador) - Doutor - Universidade Federal de Ouro Preto

Andrea Gomes Campos Bianchi, Orientadora do trabalho, aprovou a versão final e autorizou seu depósito na Biblioteca Digital de Trabalhos de Conclusão de Curso da UFOP em 30/08/2023.

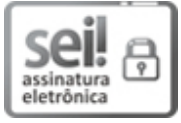

Documento assinado eletronicamente por **Andrea Gomes Campos Bianchi**, **PROFESSOR DE MAGISTERIO SUPERIOR**, em 30/08/2023, às 20:15, conforme horário oficial de Brasília, com fundamento no art. 6º, § 1º, do Decreto nº 8.539, de 8 de outubro de 2015.

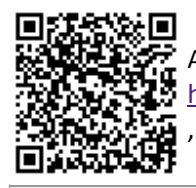

A autenticidade deste documento pode ser conferida no site http://sei.ufop.br/sei/controlador\_externo.php?acao=documento\_conferir&id\_orgao\_acesso\_externo=0 [, informando o código verificador](http://sei.ufop.br/sei/controlador_externo.php?acao=documento_conferir&id_orgao_acesso_externo=0) **0577934** e o código CRC **863AD0C8**.

Referência: Caso responda este documento, indicar expressamente o Processo nº 23109.010000/2023-18 SEI nº 0577934

## **Agradecimentos**

Agradeço aos meus pais Jaqueline e Jardel e a minha irmã Giulia por sempre me apoiarem, me incentivarem nos estudos e paciência durante os períodos turbulentos da graduação.

Agradeço à minha orientadora Andrea Bianchi pela paciência, competência e pelo conhecimento transmitido.

Agradeço ao meu coorientador, Breno, pela dedicação, empenho e auxílio demonstrados durante as etapas penosas de realização desta obra, assim como pelas soluções oferecidas para a conclusão desta.

Agradeço à todos os Docentes que contribuíram para a minha formação e à todos os servidores da Universidade Federal de Ouro Preto, pela grande contribuição nos serviços prestados e por proporcionar um ambiente adequado ao estudo

Agradeço ao Danilo, Pedro e Thiago por contribuírem na criação do aplicativo estudado, bem como no apoio e conselhos durante a graduação.

Agradeço a Claudia, aos membros de seu laborátorio e a Thiago, André e Beatriz por se disponibilizarem a realizar os testes contidos neste documento.

Agradeço aos amigos feitos durante a graduação por compartilharem comigo dos desafios, alegrias e conquistas do processo de formação no ensino superior.

Agradeço a Fapemig, ao CNPq e a UFOP pelas oportunidades ofertadas para a realização e conclusão deste trabalho.

## **Resumo**

O *Citofocus* é uma plataforma desenvolvida com o intuito de oferecer um ambiente especializado para a colaboração entre citopatologistas em apoio ao diagnóstico do exame de Papanicolaou, dado que atualmente essas colaborações ocorrem em plataformas informais que estão sujeitas a ruídos. Embora a plataforma tenha sido desenvolvida em colaboração com profissionais da área, é importante destacar que não foi realizado um teste extenso quanto a Experiência do Usuário (UX, do inglês *User Experience*) e considerando que a plataforma necessita do engajamento de seus usuários a UX é fator imprescindível em seu sucesso. Dessa forma, este trabalho tem como objetivo desenvolver um conjunto de testes para avaliar o sistema seguindo uma abordagem baseada em UX. Para tal, foi utilizada uma metodologia baseada em hipóteses, a qual compreende em estabelecer uma avaliação quanto a eficácia da aplicação e a partir dela foram desenvolvidas tarefas experimentais, que iriam avaliar se as variáveis dependentes correspondem aos resultados esperados; vale ressaltar que também são consideradas variáveis independentes quanto a tecnologia utilizada pelos indivíduos que irão realizar as tarefas experimentais. Vale destacar, que os resultados obtidos indicaram uma aprovação quanto ao aplicativo frente a maioria dos participantes dos testes, no entanto por se tratar de uma pequena quantidade de indivíduos tais observações não podem ser generalizadas para toda a população de citologistas.

**Palavras-chave**: Experiência do Usuário. Citopatologia. Aplicativo.

## **Abstract**

Citofocus is a platform developed with the aim of offering a specialized environment for collaboration between cytopathologists in support of the diagnosis of the Papanicolaou exam, given that currently these collaborations occur in informal platforms that are subject to noise. Although the platform was developed in collaboration with professionals in the field, it is important to highlight that an extensive test was not carried out regarding the User Experience (UX) and considering that the platform needs the engagement of its users, the UX is an essential factor in its success. Thus, this project aims to develop a set of tests to evaluate the UX of the application. To this end, a methodology was used which includes establishing a Hypothesis, evaluating the effectiveness of the application and from it Experimental Tasks were developed, which would assess whether the Dependent Variables correspond to the expected results; it is worth noting that Independent Variables are also considered for the technology used by the individuals who will carry out the experimental tasks. It is worth mentioning that the results obtained indicated that the application was approved by the majority of the test participants, however, due to the small number of individuals, such observations cannot be generalized to the entire population of cytologists.

**Keywords**: User Experience; Citopalogy; Application

# **Lista de Ilustrações**

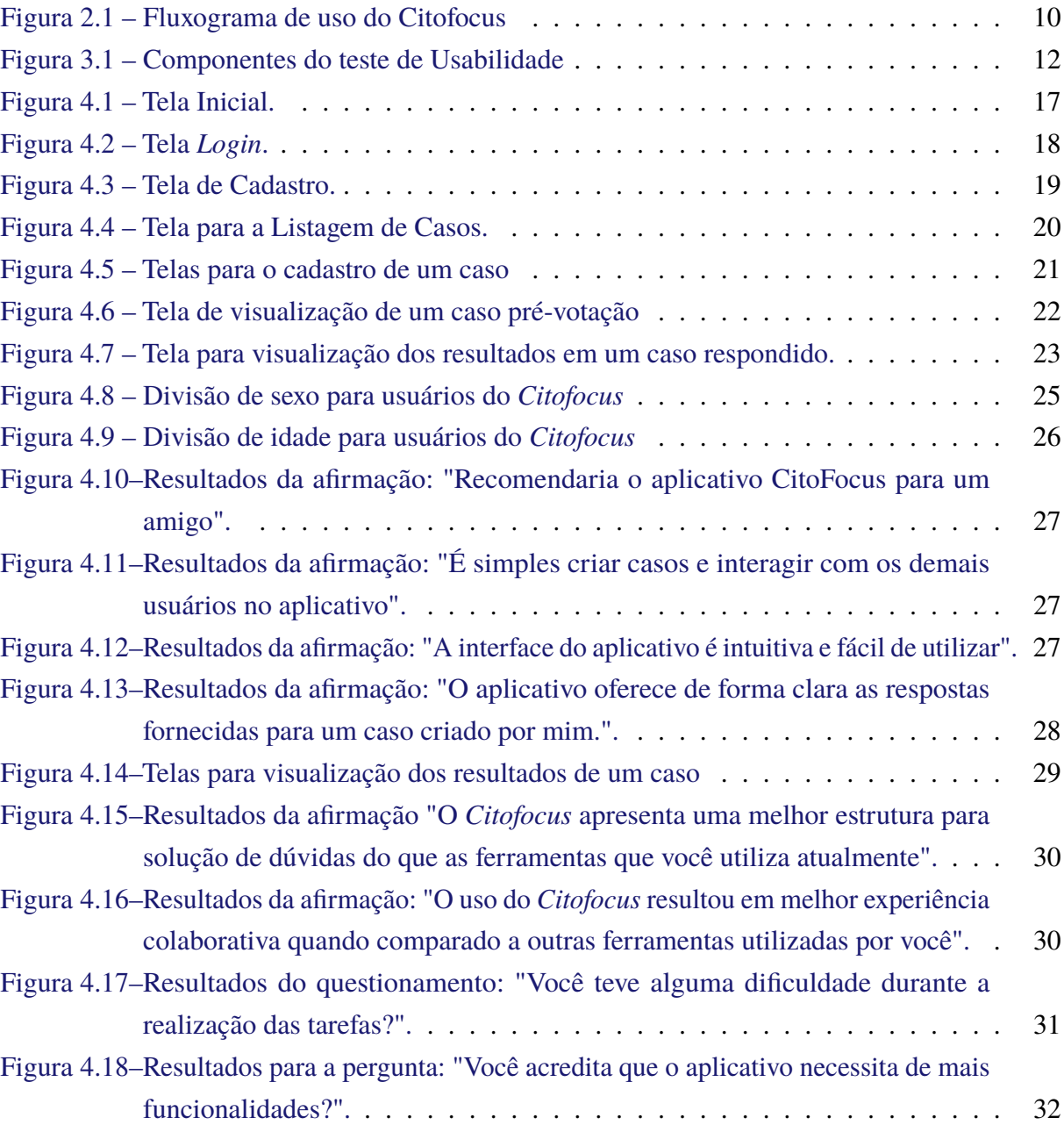

## **Lista de Tabelas**

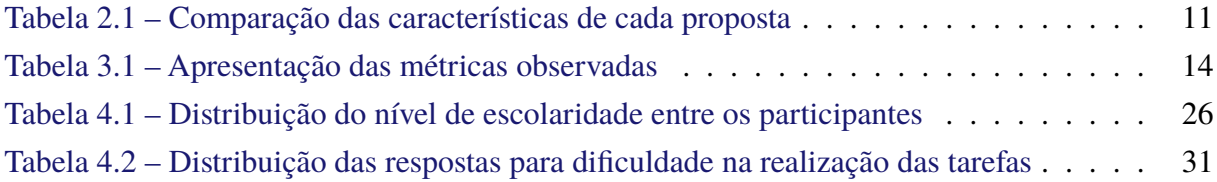

## **Lista de Abreviaturas e Siglas**

- ABNT Associação Brasileira de Normas Técnicas
- DECOM Departamento de Computação
- UFOP Universidade Federal de Ouro Preto
- MVP Produto Mínimo Viável (do inglês *Minimum Viable Product*)
- SIG Grupo de Interesses em Comum
- RUTE Rede Universitária de Telemedicina
- UX Experiência de Usuário (do inglês *User Experience*)

## **Sumário**

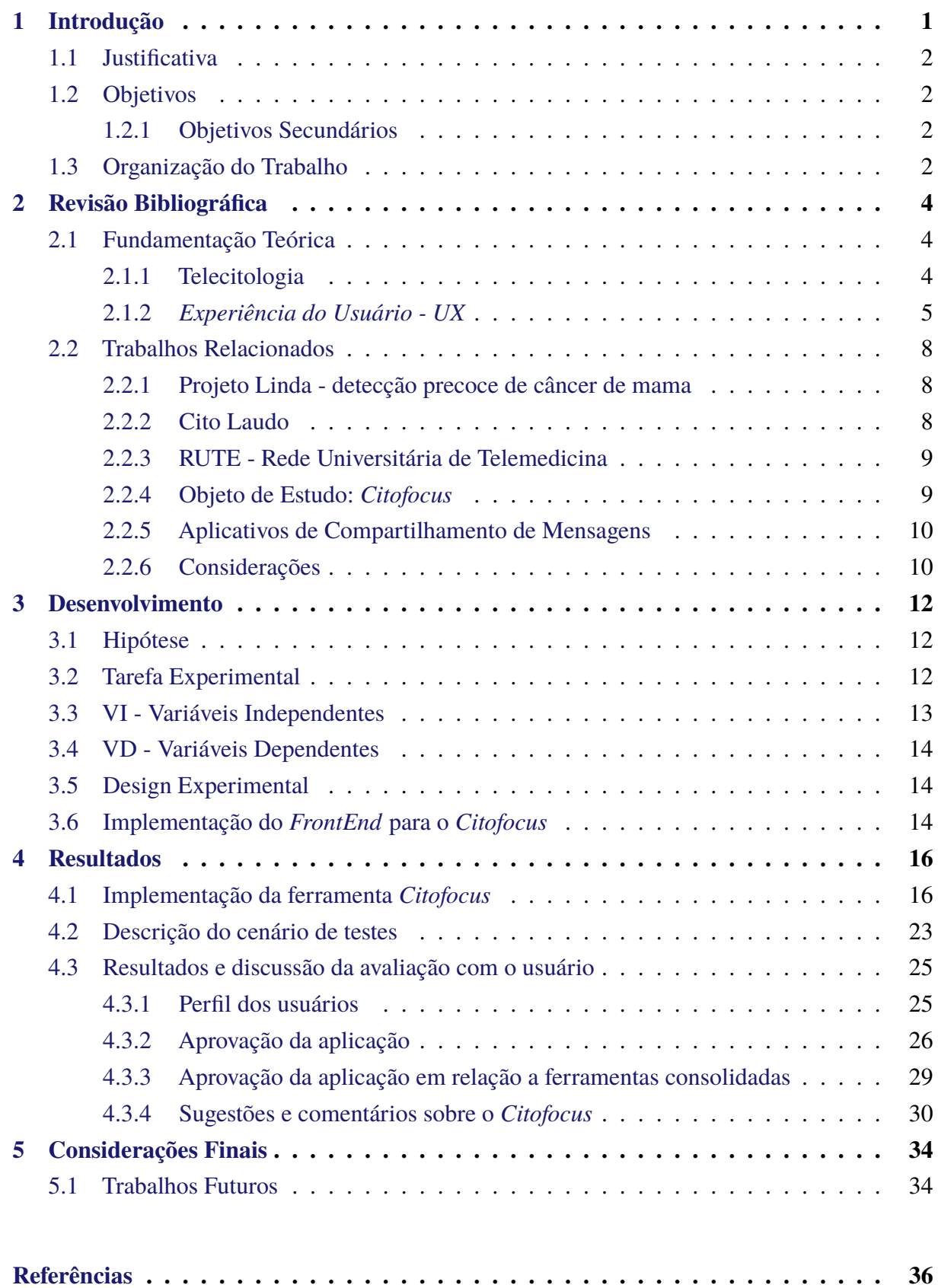

## <span id="page-10-0"></span>**1 Introdução**

O câncer do colo do útero é o quarto câncer mais incidente em mulheres e acomete principalmente mulheres com mais de 25 anos. Além disso, é uma das maiores causas de morte de mulheres no Brasil, como indicado pelo Instituto Nacional de Câncer [\(INCA,](#page-45-1) [2022\)](#page-45-1).

Segundo o caderno de atenção básica [\(SÉRIE,](#page-45-2) [2010\)](#page-45-2) o rastreio desta neoplasia é realizado principalmente por meio do exame de Papanicolaou que diagnostica preventivamente lesões precursoras do câncer. No entanto, o processo de rastreio do câncer é um processo interpretativo que depende fortemente da experiência e exposição do usuário às variações morfológicas. Portanto, um comportamento usual desses profissionais é buscar auxílio com seus pares por meio de compartilhamento de imagens, a fim de gerar discussões que possam ajudar na elucidação do caso. No entanto, os meios disponíveis atualmente não são projetados para essa atividade o que resulta em dificuldade para a sua realização.

Neste contexto foi desenvolvido o aplicativo *Citofocus*, [\(KELLER et al.,](#page-45-3) [2021;](#page-45-3) [GUIMA-](#page-45-4)[RÃES,](#page-45-4) [2021\)](#page-45-4), uma plataforma que auxilia os citopatologistas a se conectarem, garantindo um ambiente profissional e exclusivo para a consolidação de informações que apoiam o profissional no diagnóstico de lesões precursoras do câncer cervical. Por meio do envolvimento dos usuários com: 1) Criação de um caso com opções limitadas; 2) Demais usuários opinam qual a opção mais provável; 3) Sistema consolida os dados; 4) o criador do caso toma uma decisão apoiada nos dados. Em paralelo, o aplicativo pode ser utilizado por estudantes da graduação, como uma base de dados com casos e diagnósticos reais. É importante destacar que aplicativo oferece um ambiente para comunicação entre pares, porém o funcionamento da aplicação é automatizado apenas na consolidação dos dados, sendo necessário o engajamento dos usuários para inserir dados e opiniões no sistema.

Experiência do Usuário (UX, do inglês *User Experience*) é definida pela [\(ISO,](#page-45-5) [2018\)](#page-45-5) como as respostas e percepções de uma pessoa resultante do uso e/ou uso antecipado de um produto, sistema ou serviço. No entanto, caso as insatisfações ou sugestões dos usuários não sejam atendidas o produto pode perder sua base de usuários. Nesse sentido, é possível deduzir que o *Citofocus* tem sua longevidade e ou efetividade atrelada a UX de suas funcionalidades.

Dessa forma, é necessário avaliar a UX no aplicativo e para isso podem ser utilizadas metodologias de teste para coletar, quantificar e analisar dados sobre a UX do aplicativo, permitindo uma avaliação baseada em dados das diferentes funcionalidades deste, assim como a possível implementação de outras funções a partir de sugestões de usuários.

No restante deste capítulo são introduzidas a justificativa para realização deste trabalho, bem como os objetivos que se espera alcançar por meio de sua execução.

### <span id="page-11-0"></span>**1.1 Justificativa**

O aplicativo *Citofocus* foi desenvolvido para a integração de citopatologistas, com o intuito de que esses profissionais possam colaborar entre si em um ambiente dedicado a tal diálogo. Dessa forma, o aplicativo visa auxiliar na produção de um diagnóstico citopatológico com um maior grau de confiança, dado que atualmente as discussões são feitas em plataformas informais como o *Whatsapp*,

Nesse sentido, é necessário avaliar a UX no aplicativo, para validar se o mesmo realiza uma melhora nas colaborações entre citopatologistas durante os diagnósticos, assim como obter esclarecimentos quanto a usabilidade do produto, pois embora a plataforma tenha sido concebida em colaboração com profissionais da área de citopatologia, é necessária uma visão externa de indivíduos que não estejam familiarizados com o produto. Vale ressaltar que a avaliação busca quantificar aspectos subjetivos da experiência do usuário durante seu uso do produto e a partir deles observar a aceitação do público alvo em relação ao *Citofocus*, permitindo a conclusão se esse atende a seu objetivo proposto.

Logo, buscando a melhora da aplicação bem como sua longevidade como ferramenta na citopatologia, este projeto se propõe a elaborar os testes, aplicá-los em um grupo de profissionais da área de citopatologia, compilar os resultados com o objetivo de aprimorar a experiência do usuário e as funcionalidades presentes na aplicação. Vale ressaltar, que indiretamente as modificações realizadas sobre o *app*, devido as estatísticas obtidas contribuem para sua longevidade de uso.

### <span id="page-11-1"></span>**1.2 Objetivos**

O objetivo deste trabalho é avaliar o aplicativo *Citofocus* sobre a perspectiva da UX em relação a sua capacidade de melhoria das colaborações entre os citopatologistas.

#### <span id="page-11-2"></span>**1.2.1 Objetivos Secundários**

Durante a realização deste trabalho destaca-se como objetivo secundário a implementação *FrontEnd* do aplicativo, bem como sua integração com o *BackEnd*.

É importante destacar que os testes realizados neste trabalho servem como um estudo preliminar, dado que um teste mais robusto foi submetido ao Comitê de Ética da Universidade Federal de Ouro Preto (UFOP).

### <span id="page-11-3"></span>**1.3 Organização do Trabalho**

Inicialmente, no Capítulo [2](#page-13-0) é apresentada uma revisão bibliográfica, além de trabalhos relacionados ao tema. No Capítulo [3](#page-21-1) é apresentado o processo para o desenvolvimento do trabalho, o Capítulo [4](#page-25-0) expõe os resultados obtidos e o Capítulo [5](#page-43-0) apresenta as conclusões.

## <span id="page-13-0"></span>**2 Revisão Bibliográfica**

Este capítulo apresenta uma revisão da literatura, com o intuito de contextualizar a pesquisa realizada, por meio de conceitos teóricos e soluções propostas por outros autores sobre o tema. A Seção [2.2](#page-17-0) apresenta trabalhos relacionados ao tema que auxiliam no entendimento do problema e suas formas de solução, e, a Seção [2.1](#page-13-1) apresenta os conceitos que servirão de base no desenvolvimento desta pesquisa.

### <span id="page-13-1"></span>**2.1 Fundamentação Teórica**

Nesta seção, é fornecida a fundamentação teórica e são definidos conceitos utilizados ao longo do desenvolvimento da pesquisa. De forma a esclarecer sobre os termos usados ao longo da leitura do texto.

#### <span id="page-13-2"></span>**2.1.1 Telecitologia**

A telecitologia ou citologia digital é definida como o diagnóstico remoto fornecido por um citopatologista a partir de imagens digitais adquiridas em um local físico. Este processo ocorre através da aquisição de imagens de material citológico pela ocular de um microscópio ligado a dispositivos eletrônicos, como câmeras digitais e scanners. A imagem é transmitida por meio das tecnologias de informação e telecomunicações para outras localidades de forma que podem ser analisadas por profissionais remotamente.

Porém, nesta abordagem existem dificuldades quanto ao uso como evidenciado em [Thrall,](#page-46-0) [Pantanowitz e Khalbuss](#page-46-0) [\(2011\)](#page-46-0), onde o autor descreve a possibilidade de um erro de diagnóstico, devido a qualidade das imagens, sujeitas a pixelização, assim como sua ordem de envio para um avaliador remoto.

Dito isso, em [Marletta et al.](#page-45-6) [\(2021\)](#page-45-6) é feita uma analise sobre o estado da arte do armazenamento da digitalização por completo de lâminas citológicas e os problemas citados são semelhantes aos descritos anteriormente, no entanto esses empecilhos são solucionados com o avanço da tecnologia, sendo citado a presença de câmeras digitais de alta resolução para evitar a pixelização de imagens e permitir seu envio pela internet, bem como o surgimento de tecnologias de exibição para melhor projetar as digitalizações.

Portanto podemos inferir que *Smartphones* podem ser utilizados na telecitologia, dado que possuem câmeras digitais de alta resolução e alta facilidade de uso. Em [\(SAHIN; HACISA-](#page-45-7)[LIHOGLU; KIRIMLIOGLU,](#page-45-7) [2018\)](#page-45-7) temos um estudo quanto a eficácia desses aparelhos no meio da citologia digital. No experimento as imagens foram capturadas com um celular e enviadas por meio do aplicativo de mensagens *Whatsapp* a um citopatologista em outro ambiente que

não possuía conhecimento sobre os diagnósticos. Ao final, o artigo conclui que os celulares são ferramentas eficientes para a telecitologia, dado que todo o processo de captura, envio e diagnóstico foi de apenas 6,20 minutos.

#### <span id="page-14-0"></span>**2.1.2** *Experiência do Usuário - UX*

O termo Experiência do Usuário - UX é extremamente amplo, logo possui diversas interpretações tanto na Academia quanto na Indústria, no entanto para esse trabalho será utilizado a definição proposta por [Hassenzahl e Tractinsky](#page-45-8) [\(2006\)](#page-45-8) que afirma que UX é "a consequência do estado interno do usuário, as características do sistema projetado e o contexto no qual a interação ocorre".

Dito isso, surgem questionamentos sobre a avaliação da UX, como por exemplo, de que maneira é possível medir as experiências dos usuários e seus sentimentos com o sistema analisado.

Segundo [MacKenzie](#page-45-9) [\(2012\)](#page-45-9) essa avaliação pode ser realizada a partir de experimentos com usuários e testes de hipóteses. Nos experimentos/tarefas com os usuários são realizadas medidas estatísticas para a confirmação destas hipóteses.

#### **(i) Hipótese**

A hipótese consiste na previsão do resultado para uma questão de pesquisa. Usualmente a partir dela é possível definir uma relação causal entre Variáveis Independentes (VI) e Variáveis Dependentes (VD). As hipóteses podem ser divididas em dois tipos:  $H_0$  corresponde a hipótese nula, ou seja, prevê que não há efeito de VI em VD; e, **HA** que corresponde a hipótese alternativa que prevê que VI possui um efeito em VD.

Durante a elaboração de perguntas para a hipótese é importante se ater a perguntas não abstratas que independem dos sentimentos do usuários, por exemplo ao comparar dois sistemas é ideal comparar uma funcionalidade ou capacidade do sistema atual em relação ao anterior, como o esforço despendido para a realização de uma tarefa.

#### **(ii) Tarefa Experimental**

A tarefa experimental consiste em tarefas que os participantes do estudo devem realizar sob diferentes condições. Vale ressaltar, as tarefas realizadas devem ser pertinentes a aplicação e a questão de pesquisa avaliada no momento.

#### **(iii) Variáveis Independentes - VI**

As variáveis independentes são aquelas que não sofrem influência do comportamento do usuário, portanto são consideradas de grande interesse pelo experimentador sendo manipuladas sistematicamente por ele. VIs típicos são:

- 1. Tecnologia (controlada)
	- Tipos de tecnologia, aparelho, interface e design.
- 2. Usuário
	- Status físico, mental e social. Por exemplo: idade, gênero, experiência com computadores e domínio profissional .
- 3. Contexto de uso
	- Status do ambiente (físico/social). Por exemplo: luminosidade, barulho, público ou privado.

#### **(iv) Variáveis Dependentes - VD**

As variáveis dependentes sofrem influência do comportamento do usuário ou de alterações nas VIs. São representadas pelo resultado que os pesquisadores estão interessados e necessitam medir/observar. Elas podem ser dos tipos:

- 1. Subjetiva
	- Baseada nas opiniões, interpretações e emoções do usuário.
	- Vulnerável ao contexto e status do usuário.
	- Exemplo: Questionários.
- 2. Objetiva
	- Não influenciada por sentimentos e opiniões pessoais.
	- Baseada na comparação entre observações e uma escala padronizada.
	- Mais consistente.
	- Exemplo: Tempo, erros, etc.
- 3. Eficiência
	- Baseada na eficiência durante a realização de uma tarefa.
	- Exemplo: Tempo de solução de uma tarefa, velocidade.
- 4. Acurácia
	- Baseada na taxa de soluções de uma tarefa ou capacidade do aparelho em acompanhar o usuário.
	- Exemplo: Erros, taxa de sucesso.
- 5. Satisfação subjetiva
- Baseada na satisfação interpessoal do usuário com o produto.
- Exemplo: Pontuação em questionários de satisfação.
- 6. Facilidade de aprendizado
	- Baseada na capacidade de aprendizado do usuário com o produto durante a realização de tarefas.
	- Exemplo: Pontuação em testes, taxa de aprendizado, taxa de retenção.
- 7. Demanda física ou cognitiva:
	- Baseada no número de atividades físicas realizadas pelo usuário para executar a tarefa.
	- Exemplo: Teste NASA-TLX que classifica a carga de trabalho percebida para avaliar aspectos de desempenho durante a realização de uma tarefa.

#### **(v) Outras Variáveis**

As demais variáveis são aquelas que não se enquadram nas duas categorias previamente mencionadas, no entanto podem ser divididas em:

- 1. Variáveis Controladas
	- Definida para não ser alterada durante um experimento.
	- Esse tipo de variável aumenta a validação interna, mas reduz o poder de generalização do experimento.
- 2. Variáveis Aleatórias
	- Quanto maior a influência das variáveis aleatórias menor é a validação interna.
- 3. Variável de Confusão
	- São Variáveis que os pesquisadores falharam em controlar.
	- Usualmente comprometem a validação interna.

#### **(vi) Design Experimental**

O design experimental corresponde as possíveis formas de atribuir diferentes condições para cada um dos participantes do experimento, sendo elas: design *Within-Subjects* e *Between-Subjects*.

1. *Within-Subjects*

- Definida para não ser alterada durante um experimento.
- Cada individuo está sujeito a um experimento e consequentemente a uma condição.
- 2. *Between-Subjects*
	- Cada individuo está sujeito a todas as diferentes condições.

### <span id="page-17-0"></span>**2.2 Trabalhos Relacionados**

Esta seção apresenta trabalhos e tecnologias que existem atualmente de propósito semelhante ao do tema deste trabalho, além disso as soluções aqui apresentadas serão comparadas com aquela avaliada neste trabalho.

#### <span id="page-17-1"></span>**2.2.1 Projeto Linda - detecção precoce de câncer de mama**

[Lui et al.](#page-45-10) [\(2021\)](#page-45-10) criaram o aplicativo Linda junto de sua equipe devido ao desejo de combater o câncer de mama no Brasil que registra ao menos 20 mil novos casos ao ano, com até 8 mil mortes/ano. Dito isso, o Linda visa auxiliar médicos a priorizar pacientes de alto risco de câncer de mama, consequentemente reduzindo a jornada de diagnóstico.

Seguindo a filosofia de reduzir a jornada de diagnóstico, o Linda consiste em um aparelho semelhante a um celular, no entanto suas especificações de câmera, poder de processamento, e sua inteligência artificial (LIFETECH) para detecção de uma suspeita de formação de lesões são mais complexos do que o de um aparelho celular comum. O software funciona a partir da análise de fotos tiradas em contraste térmico que serão analisadas pelo LIFETCH e caso sejam detectados padrões suspeitos é requisitada uma análise profissional de um médico.

Embora Linda possua grande potencial de aplicação no meio profissional, a complexidade do aparelho utilizado necessita de um treinamento de possíveis usuários, além disso por exigir tecnologias próprias do projeto Linda seu custo e complexidade são extremamente altos.

#### <span id="page-17-2"></span>**2.2.2 Cito Laudo**

[Marques](#page-45-11) [\(2018\)](#page-45-11) criou o aplicativo Cito Laudo para tornar mais fácil o treinamento de estudantes de citologia clínica. Como mencionado anteriormente o estudo de lesões citológicas é complexo, podendo haver maior incidência de alguns tipos em determinadas regiões. Logo esse aplicativo didático e gratuito oferece uma chance aos estudantes de treinarem seus conhecimentos no diagnóstico.

O aplicativo pode ser baixado a partir da plataforma *PlayStore*[1](#page-17-3) em quaisquer aparelhos eletrônicos que atendam aos requisitos mínimos. O programa funciona a partir da inserção no

<span id="page-17-3"></span><sup>1</sup> Serviço de distribuição digital oficial do sistema operacional *Android*.

aplicativo de imagens de lâminas de exame contendo lesões pelos usuários, posteriormente o usuário deve classificá-la e elaborar um laudo. Vale ressaltar, o aplicativo não necessita de internet e não possui propagandas.

No entanto, o aplicativo possui a limitação de ser utilizado apenas para a digitação de laudos em um contexto didático não sendo possível utilizá-lo para a colaboração entre citopatologistas, ademais o desenvolvimento do mesmo parece ter sido interrompido na fase beta não havendo novas atualizações desde 2018.

#### <span id="page-18-0"></span>**2.2.3 RUTE - Rede Universitária de Telemedicina**

No contexto de sistemas colaborativo temos o projeto RUTE [\(PESQUISA,](#page-45-12) [2006\)](#page-45-12) que visa apoiar o aprimoramento da infraestrutura para telemedicina<sup>[2](#page-18-2)</sup> já existente em Hospitais Universitários, bem como promover a integração e a conectividade de projetos e profissionais entre as instituições participantes, além de promover Grupos de Interesse Especial (*SIGs - Special Interest Groups*) para o debate, discussão, didática e diagnósticos a distância entre diferentes especialidades, sendo uma delas a citopatologia.

A plataforma consiste em um site web onde são organizados SIGs que se encontram de forma síncrona pela própria plataforma, com compartilhamento de documentos relacionados ao tema abordado. Além disso, é importante ressaltar que notícias pertinentes a área da saúde nacional e internacional são disponibilizadas no site.

As gravações dos encontros síncronos de SIGs são disponibilizados na plataforma Edu- $Play<sup>3</sup>$  $Play<sup>3</sup>$  $Play<sup>3</sup>$ .

A plataforma, no entanto, possui algumas limitações, dado que o assunto dos SIGs, como o próprio nome diz, são ditados pelas áreas de maior interesse dos usuários, logo algumas áreas como a citopatologia recebem pouca atenção, sendo que o último SIG realizado sobre o assunto foi em 2018. Ademais, a necessidade da presença síncrona no auxilio dos diagnósticos limita a praticidade e didática da plataforma, dado que profissionais da área, usualmente possuem longas jornadas de trabalho.

Vale ressaltar, é necessário estar associado a alguma instituição da área da saúde para acessar diversos recursos da plataforma.

#### <span id="page-18-1"></span>**2.2.4 Objeto de Estudo:** *Citofocus*

O *Citofocus* consiste em uma aplicativo para aparelhos celulares que possui o objetivo de integrar citopatologistas em um ambiente dedicado a colaboração entre esses.

<span id="page-18-2"></span><sup>2</sup> Uso de tecnologias da informação e comunicação para o fornecimento de informação e atenção médica a pacientes e outros profissionais de saúde situados em locais distantes.

<span id="page-18-3"></span><sup>3</sup> https://eduplay.rnp.br/portal/home, acessado em 02/03/2023.

A integração entre citopatologistas ocorre por meio de: i) Criação de um caso, sendo adicionados uma descrição, imagens de lâminas e opções de resposta em uma enquete; ii) Demais usuários escolhem uma opção e adicionam um comentário com sua opinião e iii) As respostas dadas são compiladas e apresentadas por meio de gráficos. A Figura [2.1](#page-19-0) evidencia esse fluxo de uso:

<span id="page-19-0"></span>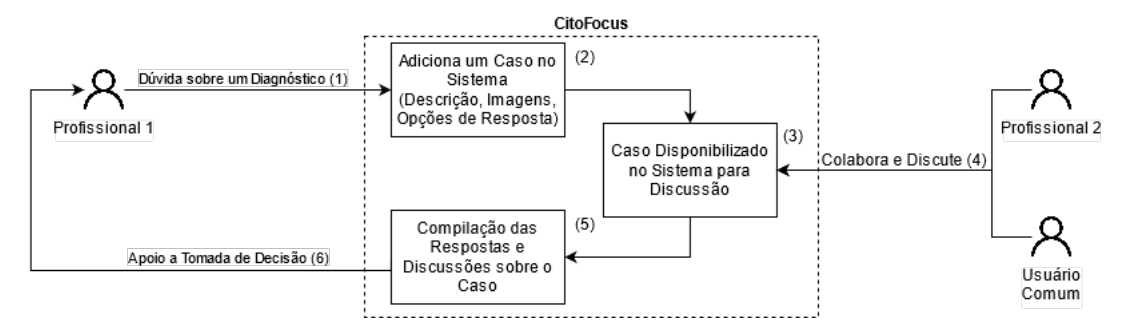

Figura 2.1 – Fluxograma de uso do Citofocus, retirado de [\(KELLER et al.,](#page-45-3) [2021\)](#page-45-3)

A plataforma foi desenvolvida pensando em solucionar as limitações e adicionar os benefícios apresentados pelos produtos mencionados anteriormente, dito isso ela é mais acessível dado que pode ser utilizada em aparelhos celulares, é gratuita, possui um ambiente especializado para a citopatologia, pode ser utilizada como apoio no diagnóstico e permite a colaboração entre seus usuários.

#### <span id="page-19-1"></span>**2.2.5 Aplicativos de Compartilhamento de Mensagens**

Aplicativos de compartilhamento de censagens, como *Whatsapp Messenger* e *Telegram* por permitirem a criação de grupos de mensagens em suas plataformas, possibilitam que citopatologistas se reúnam para a discussão de um caso, mesmo que não possuam funcionalidades específicas para o auxílio no diagnóstico de citopatologias. A partir da colaboração com profissionais da área de citologia no desenvolvimento da aplicação obteve-se conhecimento de que os profissionais da área possuem um grupo no *Whatsapp* com citopatologistas de todo o Brasil.

Embora seja possível receber um *feedback* instantâneo dos diversos participantes do grupo independente da localidade dos mesmos, vale ressaltar que devido a informalidade da plataforma ocorrem ruídos e conversas paralelas não pertinentes ao propósito do mesmo. Além disso, por não ser uma plataforma dedicada as ferramentas de auxílio para a visualização das informações existentes como enquetes, gráficos e etc, não foram desenvolvidas com a colaboração de citopatologistas em mente e como anteriormente devido a ruídos e conversas paralelas os casos de pacientes podem se perder com o grande volume de mensagens.

#### <span id="page-19-2"></span>**2.2.6 Considerações**

Apesar de existirem projetos e aplicativos com assuntos relacionados, nenhum deles inclui todas as características inseridas no *Citofocus*, dentre elas a permitir a colaboração entre os patologistas, além de apoiar a tomada de decisões por meio de discussões e análises, além de apoiar o constante aperfeiçoamento dos citopatologistas. A Tabela [3.1](#page-23-0) auxilia na comparação das funcionalidades das propostas existentes com a do aplicativo avaliado. .

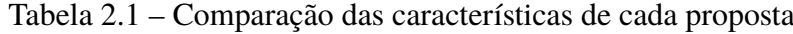

<span id="page-20-0"></span>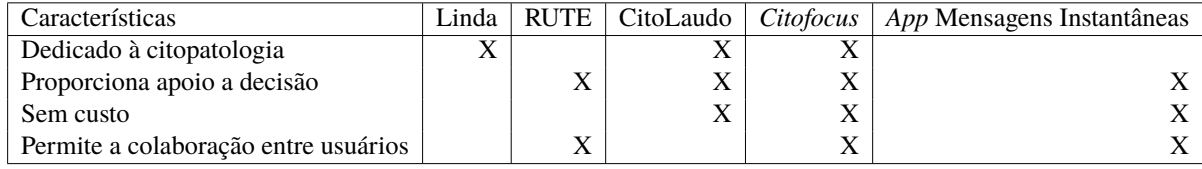

## <span id="page-21-1"></span>**3 Desenvolvimento**

Este capítulo apresenta o desenvolvimento de uma pesquisa aplicada com objetivos descritivo e exploratório, assim como a implementação do *FrontEnd* do aplicativo. A abordagem adotada é quali-quantitativa, sendo a metodologia baseada em teste de experiência com o usuário para o aplicativo *Citofocus*.

A Figura [3.1,](#page-21-0) elaborada pelo autor deste trabalho, apresenta os componentes desta formulação e o fluxo de construção dos testes.

<span id="page-21-0"></span>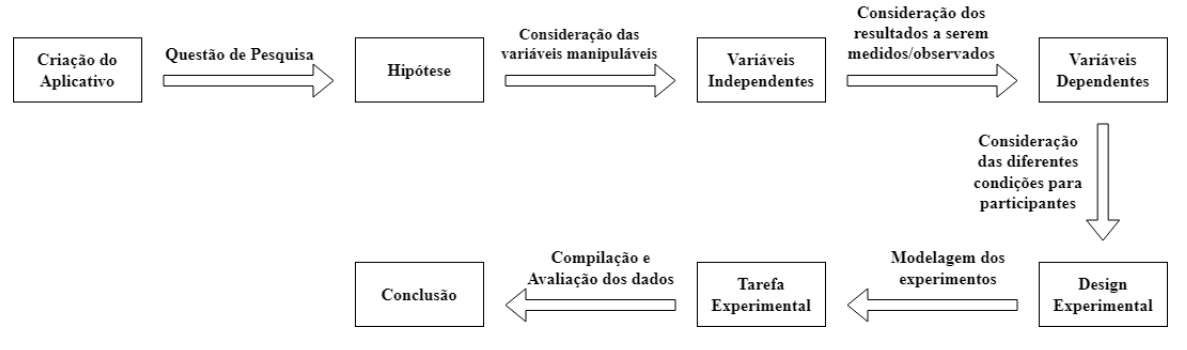

Figura 3.1 – Componentes do teste de Usabilidade

## <span id="page-21-2"></span>**3.1 Hipótese**

Inicialmente foi elaborada uma pergunta para compor a hipótese que avaliasse se o aplicativo cumpre com seu objetivo, ou seja, ser um ambiente especializado para a colaboração entre citopatologistas que consiga substituir as ferramentas utilizadas atualmente.

A pergunta pensada para comprovar tal hipótese foi: *O uso da ferramenta (Citofocus) aprimora a qualidade das opiniões emitidas (sanar dúvidas)?*

## <span id="page-21-3"></span>**3.2 Tarefa Experimental**

As tarefas experimentais foram elaboradas de acordo com a hipótese levantada, visando observar se o *Citofocus* se destacava em relação a ferramentas existentes para a colaboração entre citopatologistas.

Nesse viés, a metodologia para os testes consistiu em um primeiro momento no fornecimento aos participantes de um aparelho celular com a aplicação previamente instalada. Isso se deve ao fato de que o *Citofocus* apresenta, em seu estado atual, limitações quanto ao envio de imagens para o banco de dados.

Em um segundo momento foi solicitada a realização de oito subtarefas dentro do *Citofocus*, com o intuito de analisar as funcionalidades essenciais do aplicativo, além disso um maior volume de tarefas poderiam se tornar exaustivas para o grupo de testes.

Em ordem de realização as subtarefas são:

- 1. Realizar cadastro no aplicativo;
- 2. Selecionar um caso;
- 3. Opinar no caso selecionado;
- 4. Observar resultados no caso opinado;
- 5. Criar um caso;
- 6. Visualizar os resultados do caso criado;
- 7. Sair do aplicativo;
- 8. Se conectar ao aplicativo;

Dito isso, as sub tarefas mencionadas foram realizadas de forma local, logo não foram consideradas perguntas referentes ao carregamento do aplicativo ou fluidez das animações. Vale destacar que a aplicação se encontra populada com casos de exemplo para facilitar na realização das tarefas planejadas e auxiliar na compreensão do modelo de um caso.

Posteriormente, foi enviado um questionário pela plataforma GoogleForms<sup>[1](#page-22-1)</sup> para os voluntários do teste, com o intuito de que compartilhassem sobre sua experiência utilizando o aplicativo e descrevessem possíveis melhorias e novas funcionalidades para o mesmo.

O questionário teve suas respostas quantificadas, com o intuito de obter uma avaliação estatística quanto a experiência do usuário com o uso do aplicativo e em relação a uma ferramenta já consolidada.

### <span id="page-22-0"></span>**3.3 VI - Variáveis Independentes**

As variáveis independentes para esse experimento pertencem ao tipo *Tecnologia (controlada*), ou seja, correspondem as ferramentas oferecidas para realização das tarefas experimentais. Neste trabalho, foi introduzida a tecnologia: *Citofocus*, a ferramenta que se deseja avaliar, além disso, para os testes foi considerado que os participantes possuem experiência com ferramentas colaborativas na área de citopatologia, sendo a mais proeminente o *Whatsapp*, segundo profissionais da área que participaram no desenvolvimento da aplicação.

<span id="page-22-1"></span><sup>1</sup> https://docs.google.com/forms/u/0/

## <span id="page-23-1"></span>**3.4 VD - Variáveis Dependentes**

As variáveis dependentes são subjetivas, dado que se baseiam na opinião dos usuários quanto a eficácia do aplicativo no auxílio da resolução/colaboração de um caso clínico, assim como na acessibilidade dos dados compilados pelo aplicativo. A Tabela [3.1](#page-23-0) explicita as VDs, seu tipo, sua forma de coleta, o item avaliado e as variáveis independentes que serão utilizadas.

Tabela 3.1 – Apresentação das métricas observadas

<span id="page-23-0"></span>

| Métricas              | Tipo      | Forma de Coleta | Item Avaliado                              | V         |
|-----------------------|-----------|-----------------|--------------------------------------------|-----------|
| Aprovação             | Subjetiva | Ouestionário    | Satisfação com as colaborações   Citofocus |           |
| Compreensão Subjetiva |           | Questionário    | Compreensão dos dados                      | Citofocus |

## <span id="page-23-2"></span>**3.5 Design Experimental**

O design experimental deste trabalho consiste na realização dos testes de forma local e realização das tarefas por todos os participantes, ou seja, os voluntários estão sujeitos as mesmas condições, dado que não foi considerado interessante a atribuição de diferentes condições com as limitações da aplicação.

### <span id="page-23-3"></span>**3.6 Implementação do** *FrontEnd* **para o** *Citofocus*

O aplicativo utilizado nos testes, é uma versão de Produto Mínimo Viável (MVP) do protótipo de alta fidelidade desenvolvido em [\(KELLER et al.,](#page-45-3) [2021\)](#page-45-3), além disso a implementação foi realizada em conjunto com o desenvolvimento das funcionalidades pertencentes ao *BackEnd*.

Nesse contexto, é válido destacar que a implementação *BackEnd* foi realizada pelo aluno como projeto de iniciação cientifica pelo aluno Danilo César, dito isso não foi possível a total implementação e integração do protótipo de alta fidelidade por conta da inexperiência do estudante no desenvolvimento *BackEnd*. Sendo a mais crítica a impossibilidade no armazenamento de imagens no banco de dados

Dito isso, foram implementadas e integradas telas para a criação de uma conta na aplicação, *login* na aplicação, criação de um caso, votar em um caso, visualizar os resultados pós votação e o *logout* do aplicativo. O fluxo de implementação se deu com o objetivo de permitir ao usuários realizar as tarefas descritas na Seção [3.2](#page-21-3) com uma experiência agradável.

<span id="page-23-4"></span>Para a implementação foi utilizada o *framework* Flutter<sup>[2](#page-23-4)</sup> da empresa Google, dessa forma grande parte de seu design foi estabelecido de acordo com as diretrizes de *design* contidas na documentação do *framework*. Além disso, foi utilizada a ferramenta *GitHub* para o versionamento

da aplicação e a fim de estabelecer um ambiente colaborativo entre os desenvolvedores *FrontEnd* e *BackEnd*, por meio da discussão deste indivíduos sobre a prioridade de implementação das funcionalidades do protótipo de alta fidelidade, assim como a discussão sobre comportamentos incomuns quanto a implementação.

## <span id="page-25-0"></span>**4 Resultados**

Esta seção descreve o processo de execução e avaliação dos experimentos propostos na Seção [3.](#page-21-1) Para tal foi aplicado um questionário com o intuito de mensurar se os usuários possuem facilidade em utilizar o aplicativo e se a experiência deles foi satisfatória quando comparada a tecnologias já consolidadas.

## <span id="page-25-1"></span>**4.1 Implementação da ferramenta** *Citofocus*

Esta seção apresenta imagens das telas do aplicativo desenvolvidas para o trabalho e explicita as funcionalidades das mesmas.

A Figura [4.1](#page-26-0) apresenta a tela inicial do aplicativo, onde os usuários podem se conectar ao aplicativo caso possuam uma conta ou se cadastrar caso não possuam uma conta ainda.

<span id="page-26-0"></span>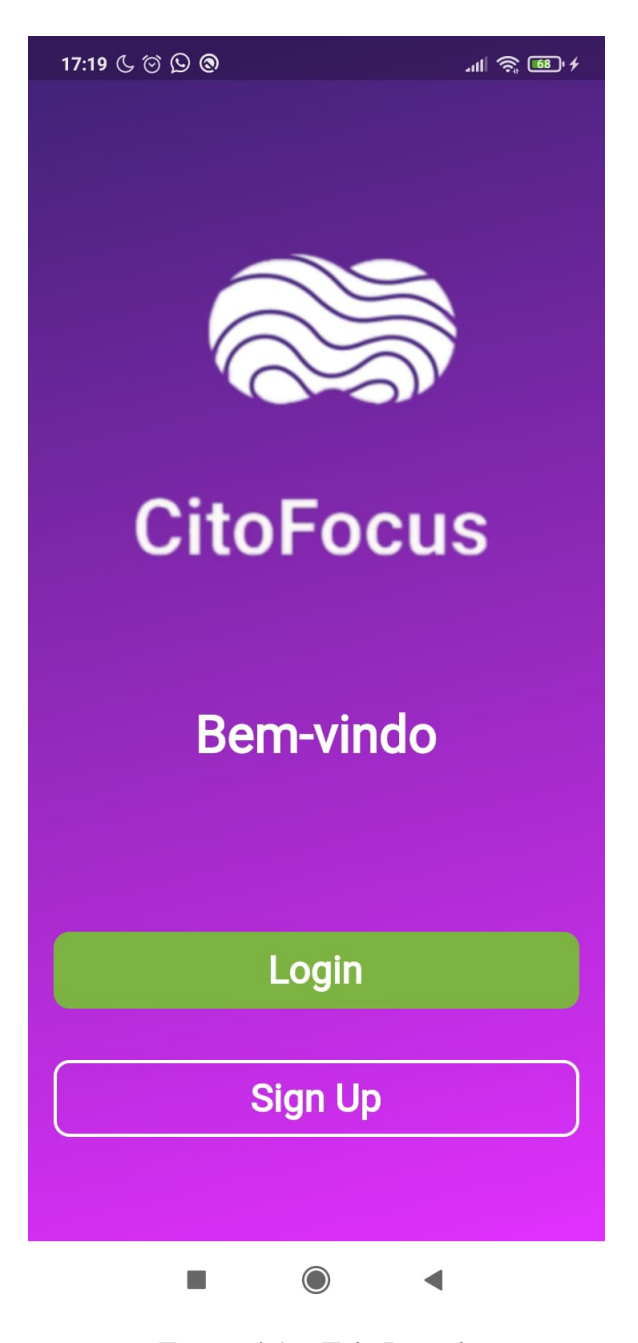

Figura 4.1 – Tela Inicial.

A Figura [4.2](#page-27-0) apresenta a tela para se conectar ao aplicativo, nela são exigidos o email e senha de um usuário, caso o usuário não possua uma conta ele receberá uma mensagem de aviso e de forma semelhante caso tenha cometido um erro ao digitar o e-mail ou senha também receberá um aviso.

<span id="page-27-0"></span>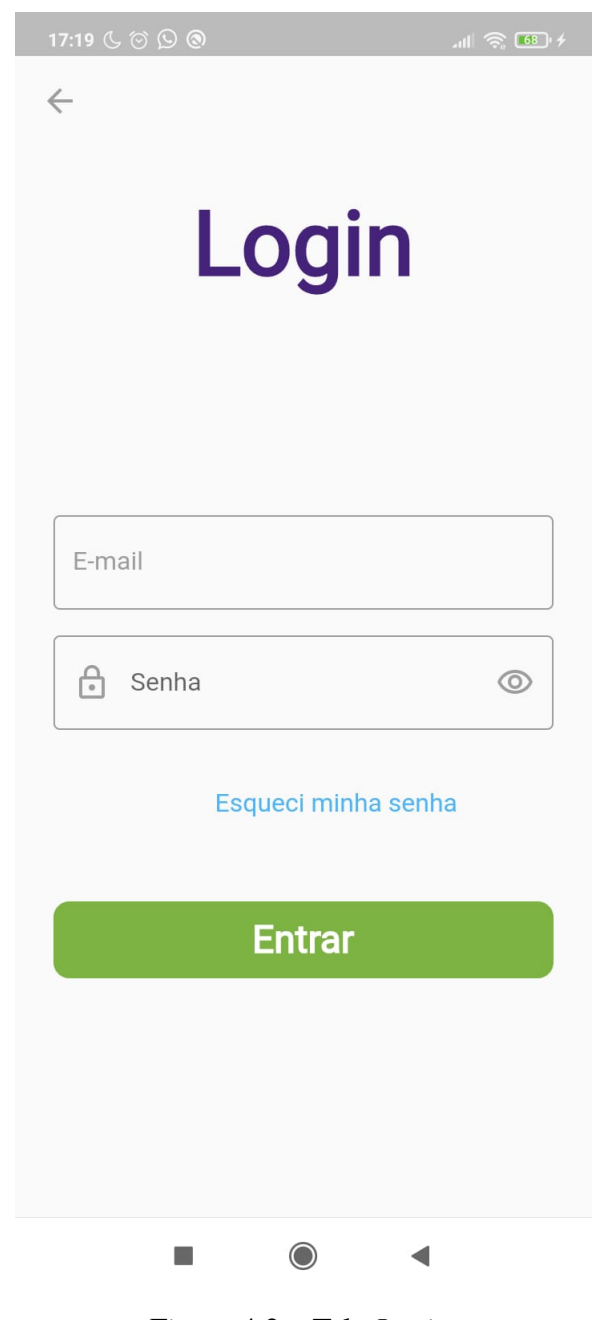

Figura 4.2 – Tela *Login*.

A Figura [4.3](#page-28-0) apresenta a tela para se cadastra no aplicativo, para tal são exigidos o nome do usuário, seu email e uma senha que deve conter pelo menos 6 dígitos. É importante foi implementada uma verificação baseada no email do usuário, ou seja, caso já exista uma conta com aquele email não será permitida a criação de uma nova conta, sendo exibida uma mensagem de aviso para o usuário o informando que o email já está em uso.

<span id="page-28-0"></span>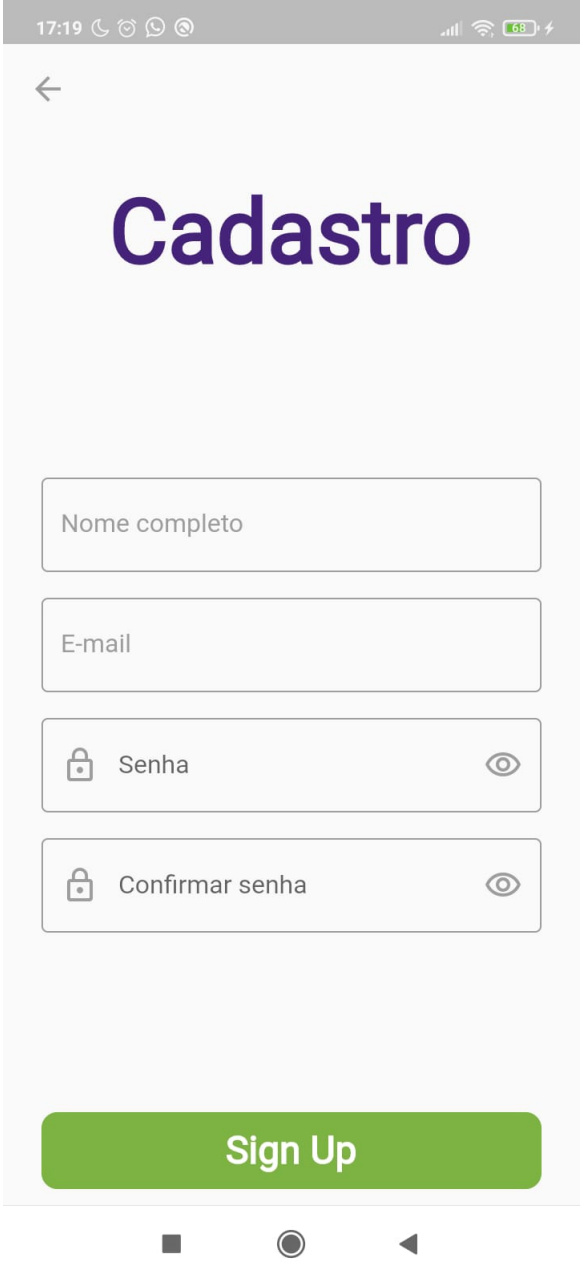

Figura 4.3 – Tela de Cadastro.

A Figura [4.18](#page-41-0) apresenta a tela inicial do aplicativo, após o usuário se conectar com o mesmo, onde são listados os casos cadastrados até o momento por ordem crescente em relação a data de cadastro. Além disso, está sendo utilizada uma paginação por *scroll* infinito, que permite o carregamento dos casos por demanda, conforme o usuário rola a tela para baixo.

<span id="page-29-0"></span>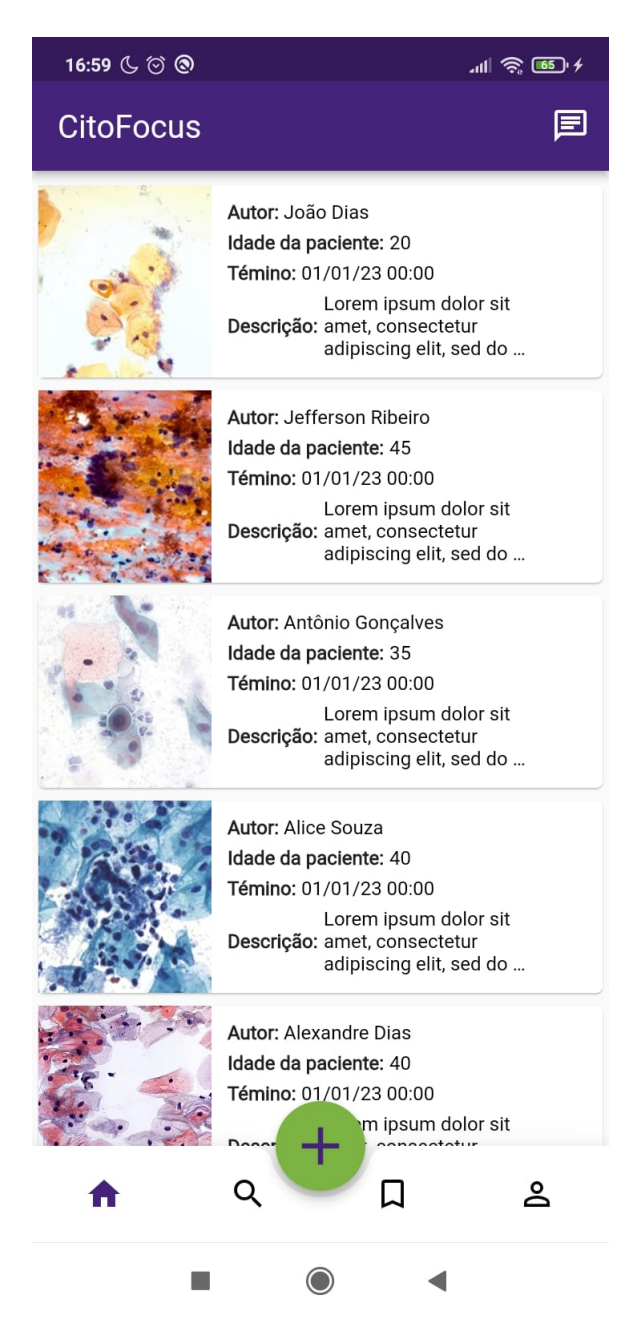

Figura 4.4 – Tela para a Listagem de Casos.

A Figura [4.5](#page-30-0) demonstra o fluxo de criação de um caso. Inicialmente o usuário deve selecionar a forma de coleta de imagem [4.5b,](#page-30-0) por câmera ou da galeria de seu aparelho celular, posteriormente a imagem pode ser editada [4.5d.](#page-30-0) A seguir, são adicionadas informações sobre o paciente, assim como a data limite para encerramento do período de votação para um caso [4.5e.](#page-30-0) Vale destacar, que o usuário deve selecionar dentre as opções disponibilizadas para ele quais alternativas faram parte de sua enquete para o caso.

Feito isso, deve ser adicionada uma descrição para o caso contendo informações pertinentes para o caso clínico do paciente [4.5f.](#page-30-0)

A Figura [4.6](#page-31-0) apresenta a tela de visualização de um caso pré-votação, com o intuito de

<span id="page-30-0"></span>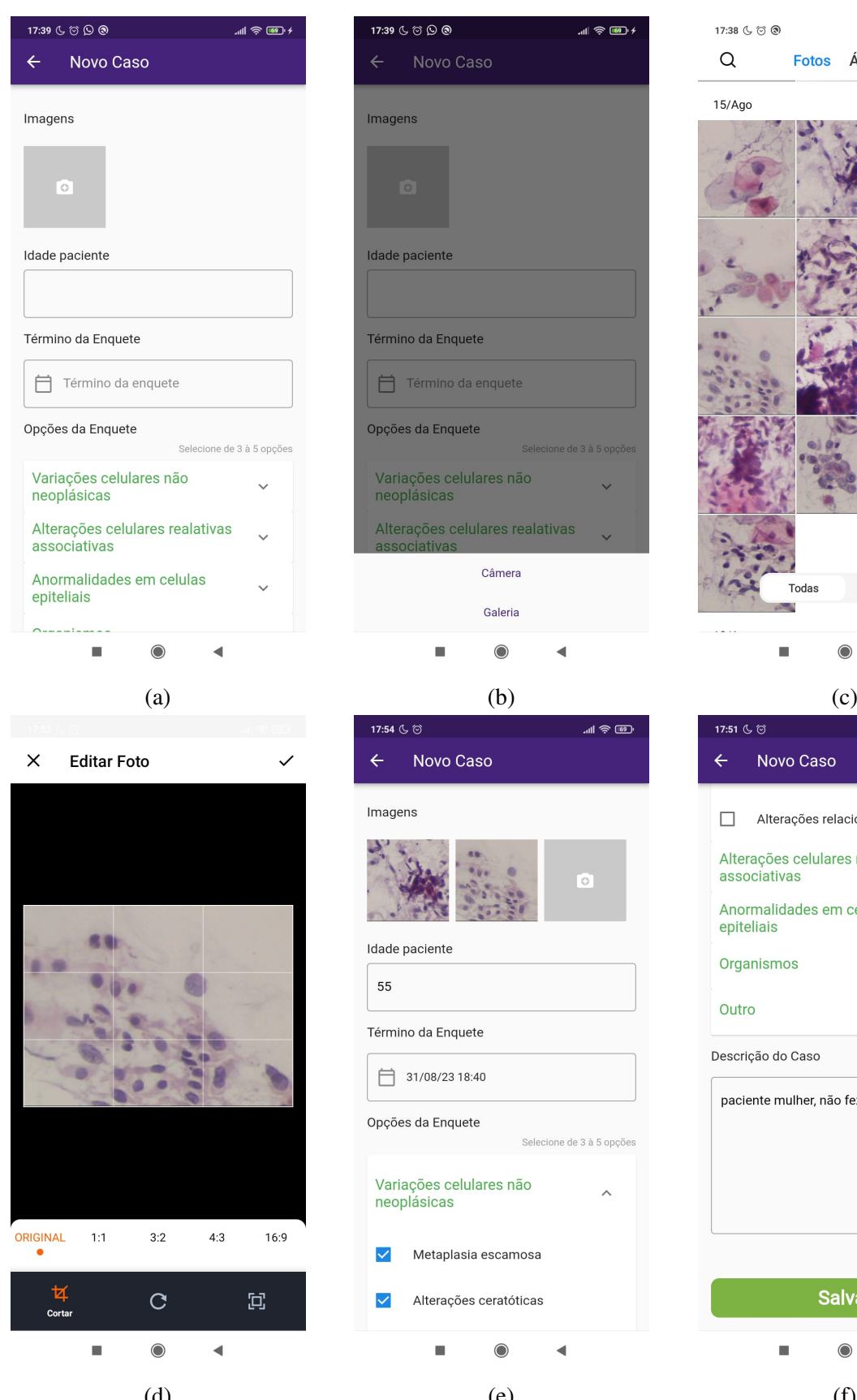

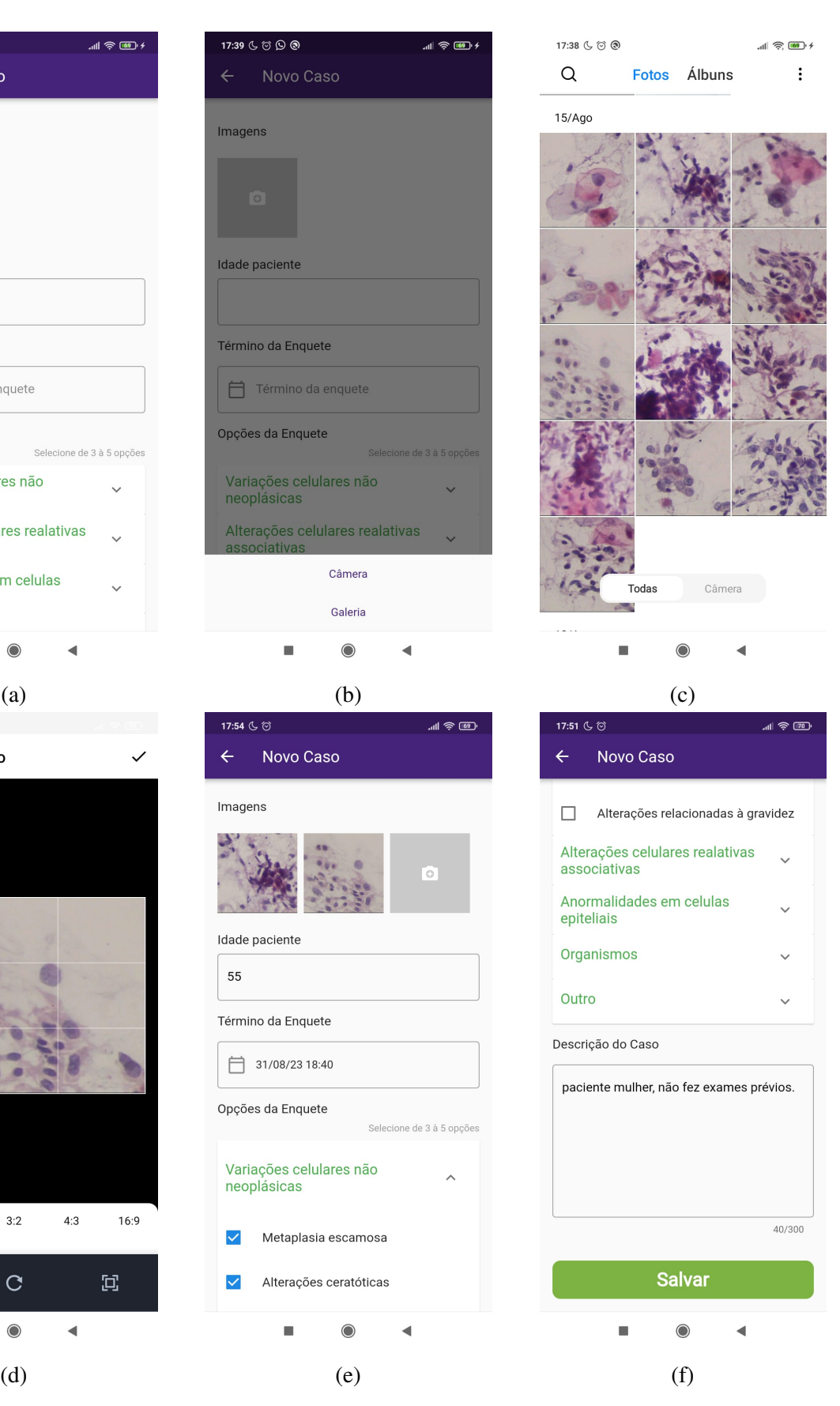

Figura 4.5 – Telas para o cadastro de um caso

uete

ete

da enquete

elulares não

Câmera

Galeria  $\bigcirc$ 

elulares realativas

<span id="page-31-0"></span>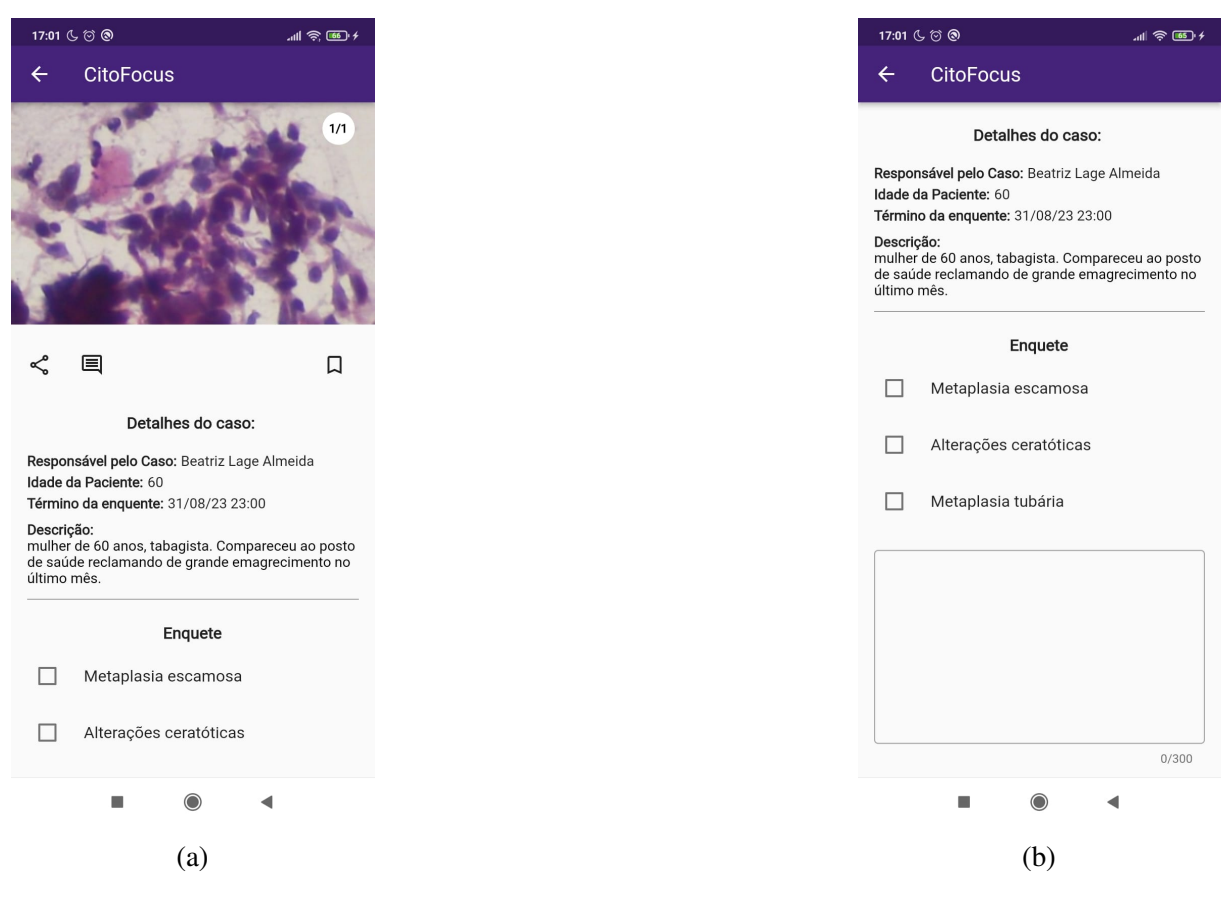

Figura 4.6 – Tela de visualização de um caso pré-votação

auxiliar na escolha de uma das alternativas são exibidas imagens em um carrossel, a idade do paciente, assim como uma descrição sobre o caso clínico.

Vale ressaltar que também estão descritas a data limite para votação naquele caso, indicando aos usuários votantes que existe um prazo para chegada de um diagnóstico e por fim são apresentadas as opções as quais ele pode selecionar.

A Figura [4.7](#page-32-0) demonstra a exibição dos resultados para uma enquete, após o usuário opinar sob. Vale destacar, que também são apresentados comentários sobre o caso em questão, permitindo aos usuários discutirem entre si e chegarem a um consenso.

Nesse contexto, é possível observar uma diferença entre as Figuras [4.7](#page-32-0) e [4.14](#page-38-0) para a visualização dos resultados, dado que apenas o dono de um caso pode visualizar a motivação de um usuário para selecionar uma das opções ofertadas. A implementação foi realizada desse modo com o intuito de manter os usuários neutros, evitando o enviesamento baseado na justificava de outro individuo.

<span id="page-32-0"></span>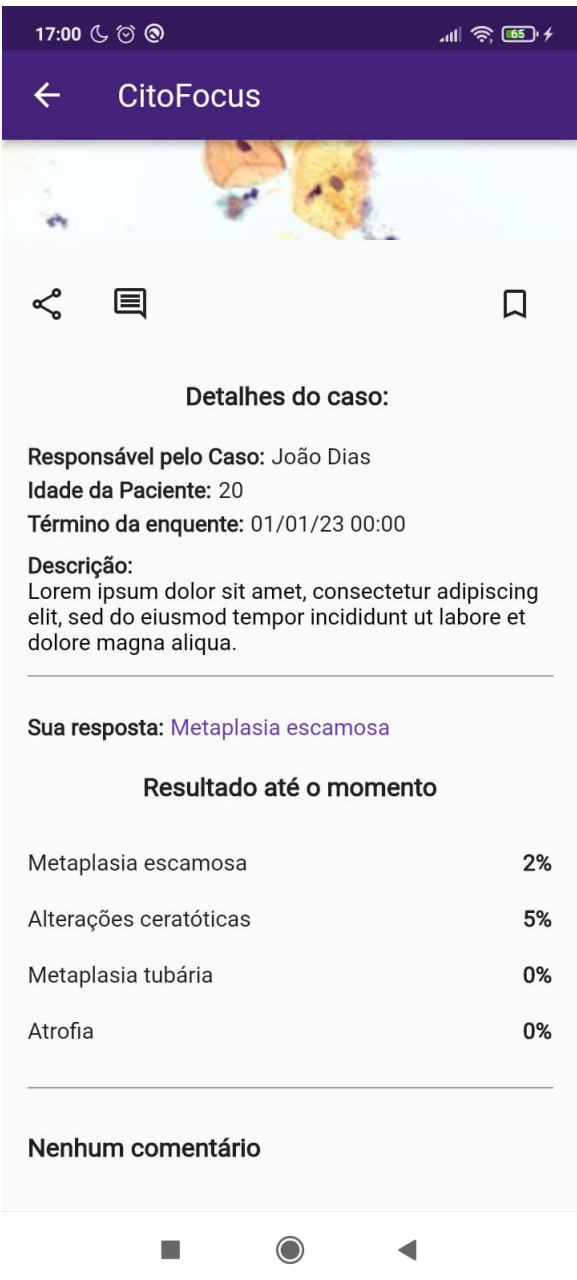

Figura 4.7 – Tela para visualização dos resultados em um caso respondido.

## <span id="page-32-1"></span>**4.2 Descrição do cenário de testes**

Primeiramente, para que fosse possível a realização dos testes, foi necessário contatar os participantes voluntários e em comum decidir uma localização e horário apropriado para a realização dos testes. Feito isso, foi necessário o deslocamento para os locais previamente acordados, onde os testes foram realizados de forma local. Dito isso, foi possível contactar apenas 8 voluntários, no entanto foram selecionados indivíduos que possuem experiência na área de citologia e laboratório, além de indivíduos com um contexto acadêmico que poderiam utilizar o aplicativo como ferramenta de estudo.

Destaca-se que durante a realização das tarefas foi solicitado aos participantes que tentassem conclui-las sem solicitar auxílio do aplicador dos testes e que anotassem suas observações e experiências durante a execução das subtarefas. Todavia, caso os participantes não conseguissem prosseguir durante a efetuação das tarefas, o aplicador se disponibilizava para oferecer ajuda e solicitava que os participantes anotassem a tarefa que não conseguiram realizar, assim como a motivação para tal. É válido considerar que tal ação possa ter enviesado os dados, dito isso um novo estudo pode ser realizado com o intuito de reavaliar os resultados obtidos.

Ademais, pelos testes serem executados localmente foi possível a discussão com os participantes sobre suas expectativas quanto ao aplicativo, bem como a identificação de erros no sistema, por exemplo: a identificação de um erro quanto ao envio de um voto para um caso.

A seguir foi encaminhado o questionário pela plataforma *GoogleForms* aos participantes e solicitado que os mesmos compartilhassem sobre sua experiência por meio da aplicação.

As perguntas utilizadas no questionário podem ser divididas entre: (1) Responsáveis por montar o perfil de um usuário; (2) Responsáveis por avaliar a a aprovação do aplicativo e compreensão de seus dados, nesta segunda seção as perguntas se encontram em um formato de escalar linear com os opostos sendo: Discordo completamente e Concordo completamente; (3) Campos livres para o usuários discorrer sobre sua experiência.

A seguir são listadas as categorias e as perguntas contidas em cada uma:

- 1. Perguntas para montar o perfil do usuário
	- Sexo;
	- Faixa Etária;
	- Nível de Formação.
- 2. Perguntas para avaliar a aprovação do aplicativo e compreensão de seus dados
	- Recomendaria o aplicativo *CitoFocus* para um amigo;
	- É simples criar casos e interagir com os demais usuários no aplicativo;
	- A interface do aplicativo é intuitiva e fácil de utilizar;
	- O aplicativo oferece de forma clara as respostas fornecidas para um caso criado por mim;
	- O *Citofocus* apresenta uma melhor estrutura para solução de dúvidas do que as ferramentas que você utiliza atualmente;
	- O uso do *Citofocus* resultou em melhor experiência colaborativa quando comparado a outras ferramentas utilizadas por você.
- 3. Campos livres para o usuários discorrer sobre sua experiência.
- Você teve alguma dificuldade durante a realização das tarefas? Seguido de um campo de texto para discorrer sobre o assunto;
- Você acredita que o aplicativo necessita de mais funcionalidades? Seguido de um campo para sugestões.

### <span id="page-34-1"></span>**4.3 Resultados e discussão da avaliação com o usuário**

A partir da plataforma *GoogleForms* foi possível contabilizar os resultados para cada questão. Assim como obter o parecer dos usuários quanto as possíveis melhorias para o aplicativo e funcionalidades futuras.

#### <span id="page-34-2"></span>**4.3.1 Perfil dos usuários**

Essa seção apresenta o perfil dos usuários participantes. Porém pela pequena quantidade de voluntários, não é possível gerar um perfil para os usuários do aplicativo.

É possível observar na Figura [4.8](#page-34-0) que para este estudo, houve uma maior participação de usuários que se identificam com o sexo feminino.

<span id="page-34-0"></span>Sexo

8 respostas

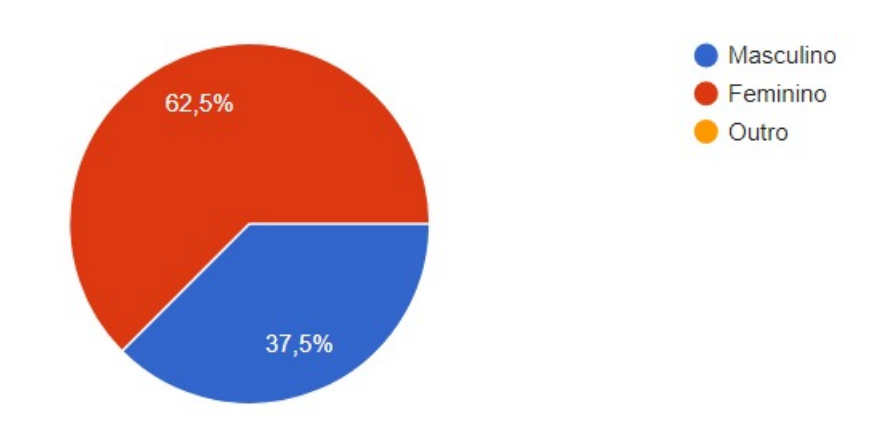

Figura 4.8 – Divisão de sexo para usuários do *Citofocus*

A Figura [4.9](#page-35-0) explicita a distribuição de idade dentre os participantes do estudo, sendo possível observar uma grande quantidade de jovens adultos (entre 21 e 30 anos). Por outro lado, os demais indivíduos se encontram no período de meia idade, demonstrando a existência de dois polos distintos dentre os participantes dos testes, uma parte composta por indivíduos jovens e possivelmente inexperientes e a outra parte composta por indivíduos mais experientes.

#### <span id="page-35-0"></span>Faixa Etária

8 respostas

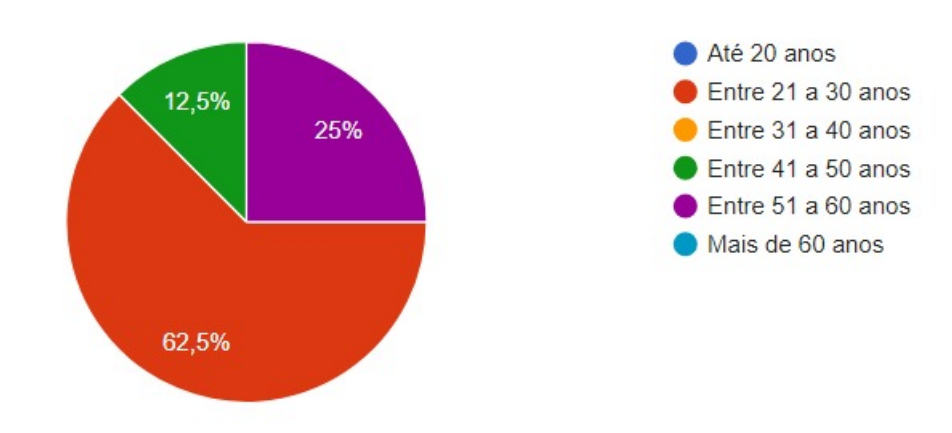

Figura 4.9 – Divisão de idade para usuários do *Citofocus*

A Tabela [4.1](#page-35-1) apresenta a distribuição de escolaridade entre os voluntários, sendo 1 doutor em citologia, 2 pessoas em processo de pós graduação, 2 indivíduos mestres em citologia e 3 estudantes de graduação do curso de medicina. Dessa forma, apesar dos poucos participantes, temos alta variabilidade de formações, que fornecem diferentes perspectivas de análise para o aplicativo.

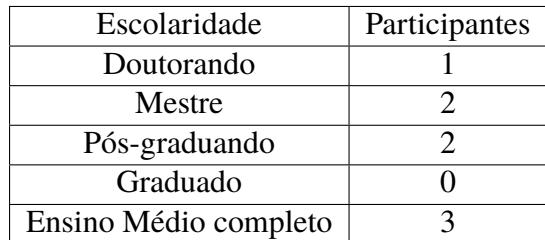

<span id="page-35-1"></span>Tabela 4.1 – Distribuição do nível de escolaridade entre os participantes

#### <span id="page-35-2"></span>**4.3.2 Aprovação da aplicação**

As Figuras [4.10,](#page-36-0) [4.11](#page-36-1) e [4.12](#page-36-2) demonstram o nível de aprovação dos usuários em relação ao *Citofocus*, bem como sua aceitação para o compartilhamento da ferramenta e usabilidade do mesmo, dado que essas perguntas se encontram no formato de escala linear, com cinco opções sendo que a opção da extrema esquerda corresponde a "Discordo completamente da afirmativa" e a opção da extrema direita corresponde a "Concordo completamente com a a afirmativa". Nesse sentido, todas as respostas para essas perguntas se encontram no extremo direito ou próximas a ela, ou seja, os usuários possuem alta aceitação para o aplicativo.

<span id="page-36-0"></span>Recomendaria o aplicativo CitoFocus para um amigo.

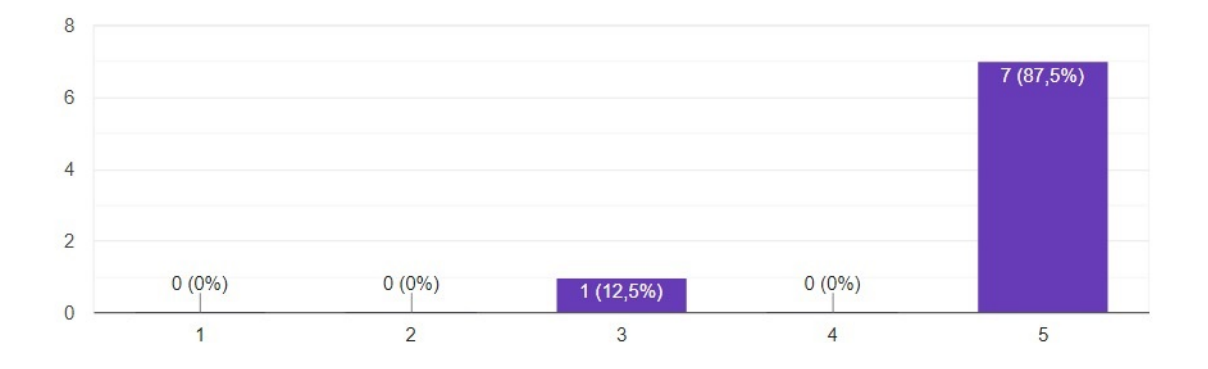

Figura 4.10 – Resultados da afirmação: "Recomendaria o aplicativo CitoFocus para um amigo".

<span id="page-36-1"></span>É simples criar casos e interagir com os demais usuários no aplicativo

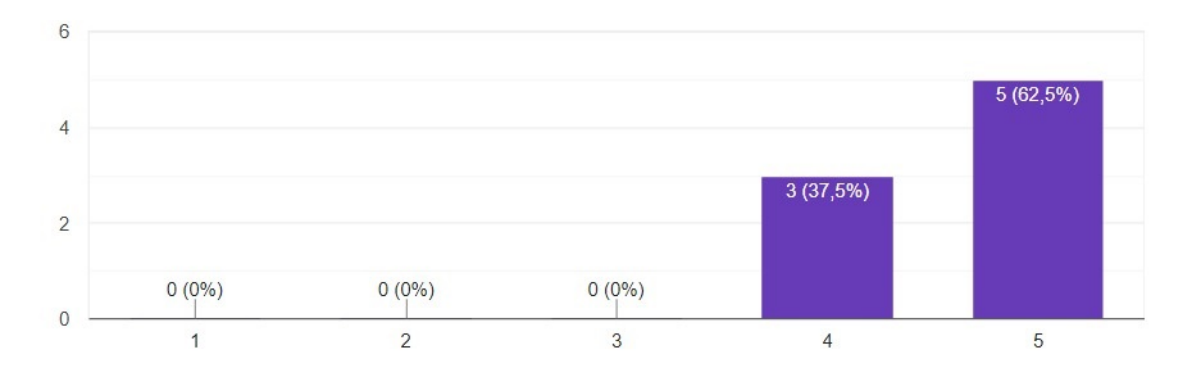

Figura 4.11 – Resultados da afirmação: "É simples criar casos e interagir com os demais usuários no aplicativo".

<span id="page-36-2"></span>A interface do aplicativo é intuitiva e fácil de utilizar.

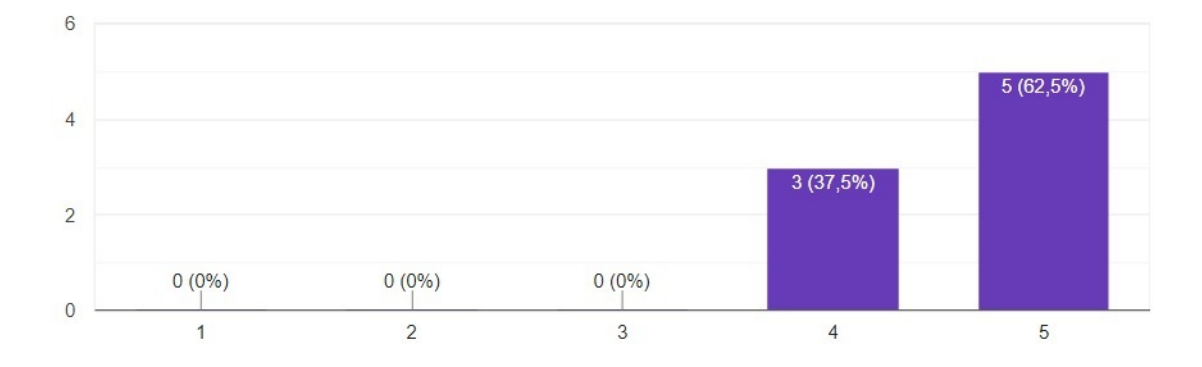

Figura 4.12 – Resultados da afirmação: "A interface do aplicativo é intuitiva e fácil de utilizar".

Todavia, para a ótica de compreensão dos dados, a ferramenta não apresentou bons resultados, como é possível analisar na Figura [4.13.](#page-37-0) Em vista, da realização dos testes ter sido feita localmente foi possível discutir com alguns usuários sobre a motivação por trás das respostas. Segundo os voluntários o principal fator foi a dificuldade na visualização das justificativas para cada voto, não sendo intuitiva a forma como ela atualmente se encontra implementada.

De forma similar, foi feita uma entrevista com o individuo cuja resposta foi a mais negativa até o momento. Dito isso, foi possível perceber que por se tratar de um individuo com nível de formação de especialização e que diariamente trabalha em um laboratório para o diagnóstico de lesões, a clareza de visualização das justificativas, bem como da precisão quanto as porcentagens apresentadas é imprescindível para um diagnóstico adequado.

mim.

<span id="page-37-0"></span>O aplicativo oferece de forma clara as respostas fornecidas para um caso criado por

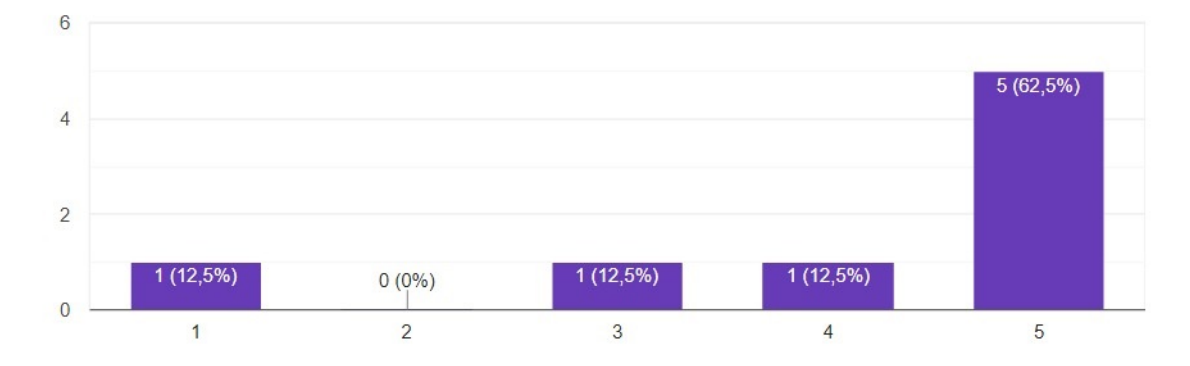

Figura 4.13 – Resultados da afirmação: "O aplicativo oferece de forma clara as respostas fornecidas para um caso criado por mim.".

A Figura [4.14](#page-38-0) explicita a implementação atual da visualização das votações e justificativas. Na Tela presente mais a esquerda deve ser selecionada a opção que se deseja visualizar ao clicar no nome da lesão, enquanto que na Tela da direita serão listadas as justificativas de cada usuário. Dito isso, como mencionado, a maneira como foi realizada a visualização das justificavas não está intuitiva e portanto foram sugeridas outras formas para visualização, sendo possível citar a implementação de um botão para os resultados.

<span id="page-38-0"></span>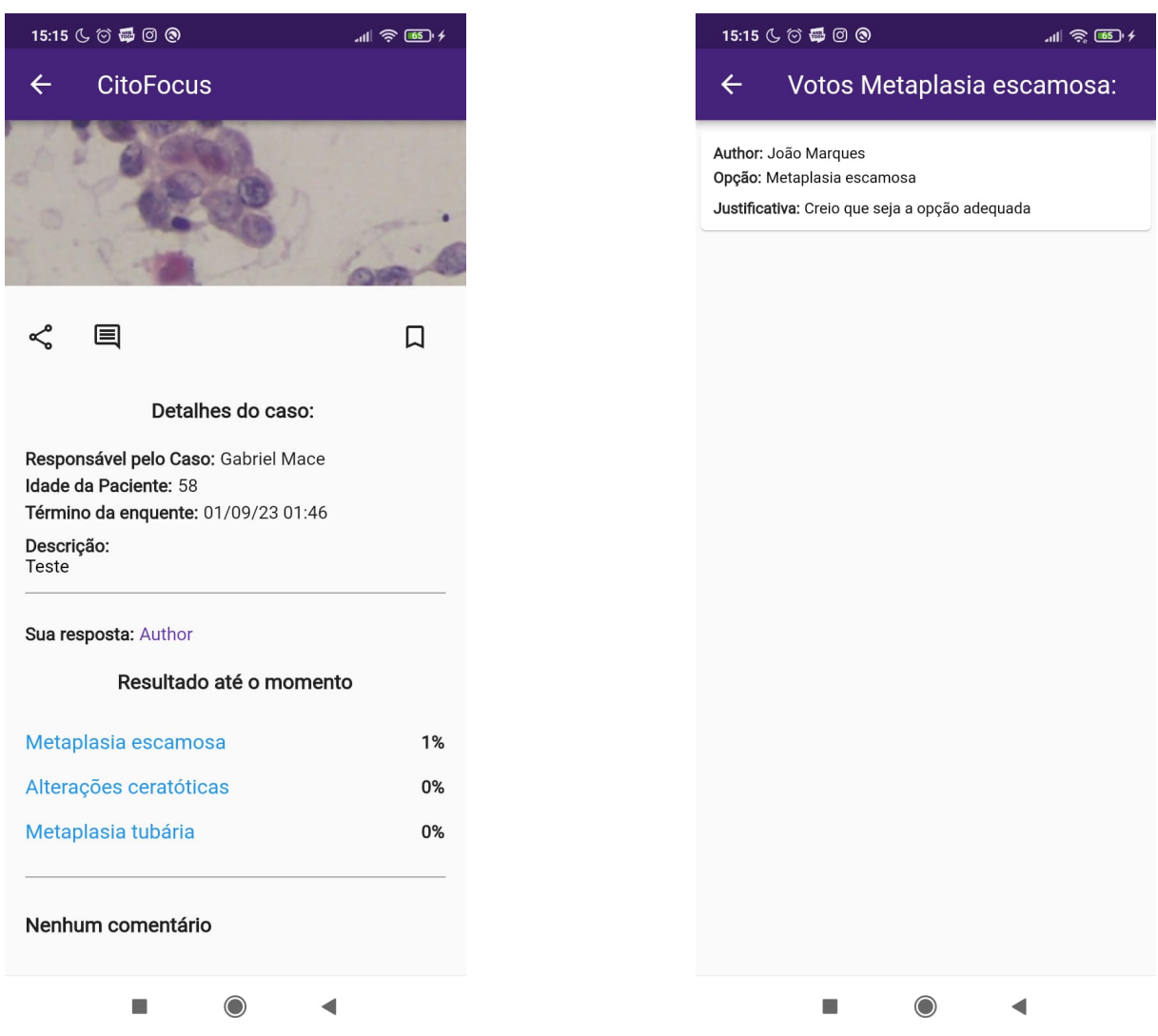

Figura 4.14 – Telas para visualização dos resultados de um caso

#### <span id="page-38-1"></span>**4.3.3 Aprovação da aplicação em relação a ferramentas consolidadas**

As Figuras [4.15](#page-39-0) e [4.16](#page-39-1) demonstram o nível de aprovação do aplicativo *Citofocus* em relação as ferramentas utilizadas pelos voluntários em seu dia-a-dia. Dito isso, os resultados indicam que a maioria dos voluntários para o teste preferem o *Citofocus* em relação as ferramentas utilizadas pelos mesmos atualmente.

Todavia, alguns indivíduos se mantiveram neutros em relação à posição do aplicativo quando comparado a outras ferramentas. É importante destacar que os voluntários, que responderam de forma neutra, ofereceram possíveis melhorias para o aplicativo, ou seja, acreditam que a ferramenta se encontra incompleta, mas pode rivalizar as aplicações atuais se forem realizados aperfeiçoamentos.

<span id="page-39-0"></span>O Citofocus apresenta uma melhor estrutura para solução de dúvidas do que as ferramentas que você utiliza atualmente.

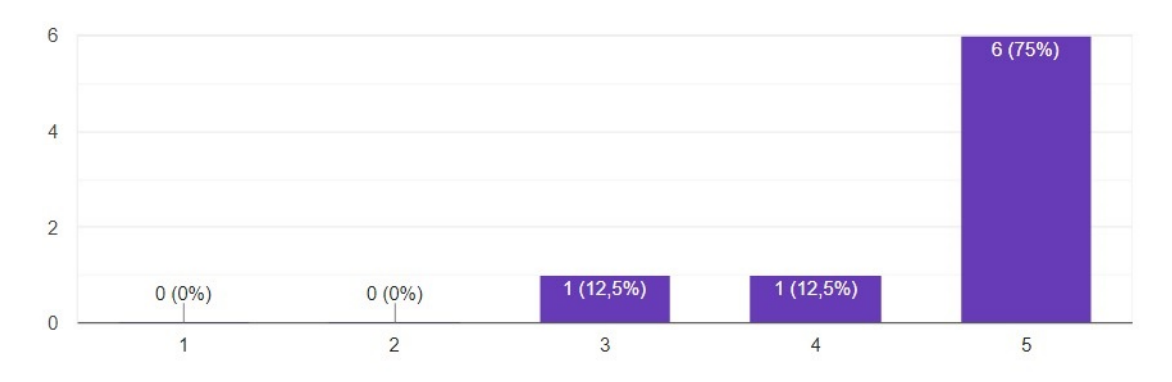

Figura 4.15 – Resultados da afirmação "O *Citofocus* apresenta uma melhor estrutura para solução de dúvidas do que as ferramentas que você utiliza atualmente".

<span id="page-39-1"></span>O uso do Citofocus resultou em melhor experiência colaborativa quando comparado a outras ferramentas utilizadas por você.

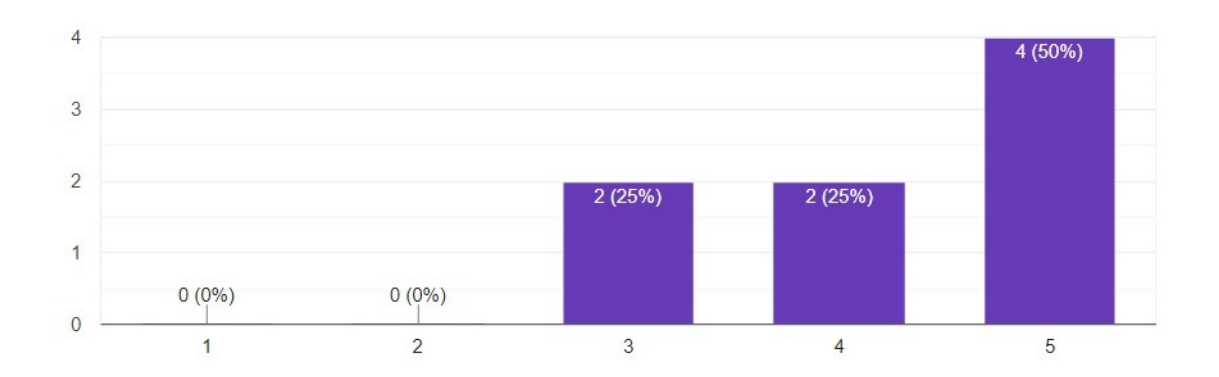

Figura 4.16 – Resultados da afirmação: "O uso do *Citofocus* resultou em melhor experiência colaborativa quando comparado a outras ferramentas utilizadas por você".

#### <span id="page-39-2"></span>**4.3.4 Sugestões e comentários sobre o** *Citofocus*

Ao final do questionário foram apresentadas duas perguntas com o intuito de obter opiniões dos usuários sobre possíveis melhorias.

Para a primeira pergunta, foi questionado se o voluntário teve dificuldade durante a realização das tarefas, descritas na Seção [3.2,](#page-21-3) posteriormente foi solicitado que o mesmo discorresse sobre sua experiência.

Na Figura [4.17](#page-40-0) é apresentada a distribuição de respostas para o questionamento mencionado previamente. É possível notar que a distribuição se encontra uniforme, no entanto vale destacar que os indivíduos que responderam com "Sim" são aqueles que possuem maior experiência na área de Citologia, como explicitado pela Tabela [4.2,](#page-40-1) no entanto não é possível identificar a causa de tal distribuição devido ao pequeno número de amostras para análise.

<span id="page-40-0"></span>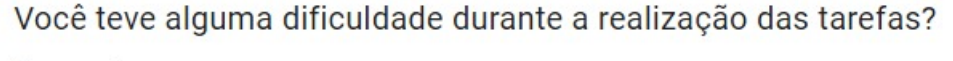

8 respostas

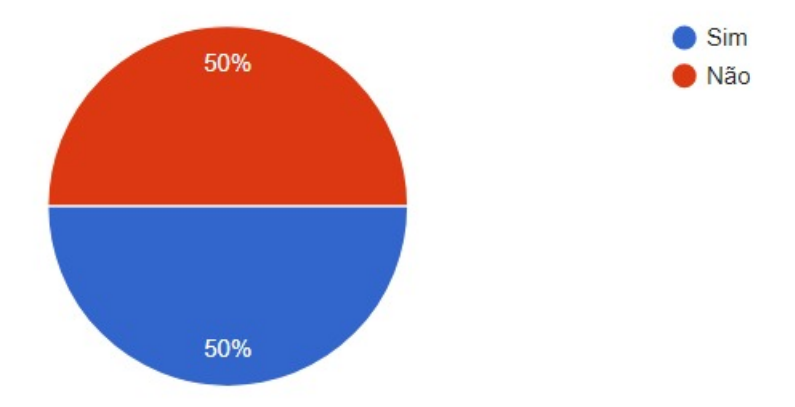

Figura 4.17 – Resultados do questionamento: "Você teve alguma dificuldade durante a realização das tarefas?".

<span id="page-40-1"></span>Tabela 4.2 – Distribuição das respostas para dificuldade na realização das tarefas

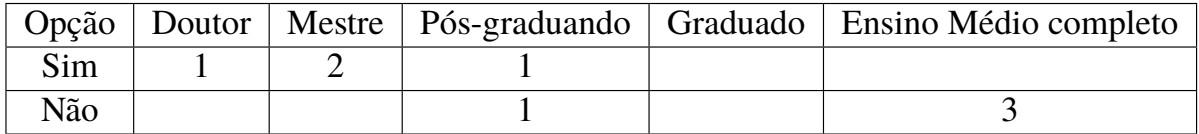

Vale ressaltar, que as dificuldades em comum foram: (i) dificuldade na identificação do objetivo do campo de texto ao responder uma enquete; (ii) Identificação das funcionalidades que estavam em inglês; (iii) Pouca clareza quanto ao limite de lesões possíveis para cada caso; (iv). Baixa intuitividade na identificação dos resultados das lesões.

Em contrapartida, houveram sugestões mais especificas para cada indivíduo, por exemplo: foi solicitado que sejam especificados os parâmetros para criação de uma senha.

Na segunda pergunta, foi questionado se o voluntário acha que o aplicativo necessita de mais funcionalidades, posteriormente foi solicitado que ele explicite quais funções para ele seriam ideais.

Na Figura [4.18](#page-41-0) é apresentado um gráfico com as respostas para o questionamento mencionado previamente. É possível notar que a grande maioria dos usuários acredita que o aplicativo pode ser melhorado. A próxima etapa, portanto, seria a avaliação das sugestões ofertadas pelos usuários, de forma a categorizar quais delas são factíveis e quais possuem maior prioridade, isto é possuem maior capacidade de auxiliar no objetivo do aplicativo.

É importante destacar que o indivíduo que considerou que o aplicativo não possui necessidade de melhorias é um estudante da graduação de medicina, portanto, quando questionada seu posicionamento foi de que utilizaria a ferramenta de forma didática, logo o aplicativo contém todas as funcionalidades necessárias para tal propósito.

<span id="page-41-0"></span>Você acredita que o aplicativo necessita de mais funcionalidades? 8 respostas

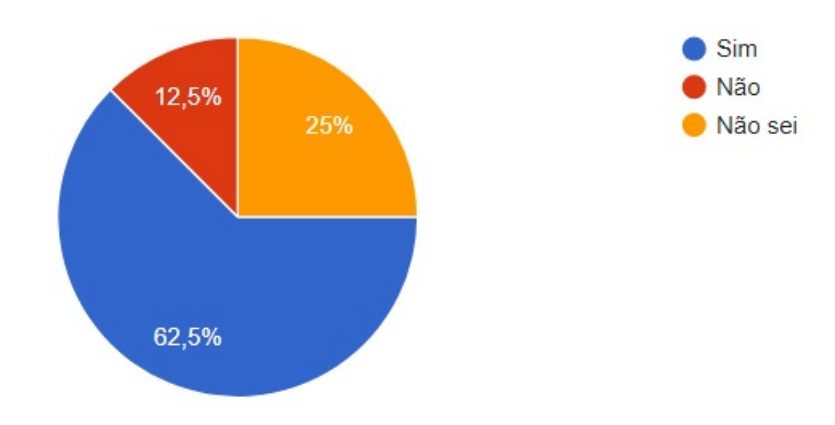

Figura 4.18 – Resultados para a pergunta: "Você acredita que o aplicativo necessita de mais funcionalidades?".

Nesse sentido, dentre as sugestões oferecidas pelos voluntários valem citar algumas, como:

- 1. Permitir a organização de casos de acordo com um tema específico, com a criação de pastas;
- 2. Permitir o login com outras plataformas (Facebook, Google. . . );
- 3. Uso de imagens durante as respostas para exemplificação;
- 4. Disponibilidade das justificativas dos votos para todos os usuários visualizarem;
- 5. Incluir a avaliação de microorganismos como Leptothrix sp.;
- 6. Permitir a edição de votos;

Vale destacar que a motivação por trás da sugestão 5 foi a expansão do aplicativo *Citofocus* para outros tipos de citologias, dado que atualmente o mesmo possui opções apenas para lesões do colo do útero, o que indica que o caso de uso do sistema pode ser expandido além do avaliado originalmente.

A partir dos resultados é possível afirmar que o aplicativo possui alta aprovação dentre os usuários que entram em contato com o mesmo. No entanto, esses usuários acreditam que o aplicativo necessita e pode ser melhorado, por meio de novas funcionalidades e o aprimoramento de itens existentes.

É importante explicitar que como o grupo de testes possui uma maioria com idades entre 21 e 30 anos, vide a Figura [4.9,](#page-35-0) há uma possibilidade de que pelos indivíduos nessa faixa estarem mais familiarizados com o uso dos aparelhos celulares e fluxo de aplicativos em geral, as respostas quanto a dificuldade de realização dos testes podem estar enviesadas.

Porém, por se tratar de um teste preliminar com um pequeno numero de indivíduos os resultados não podem ser generalizados para toda a população de citologistas

## <span id="page-43-0"></span>**5 Considerações Finais**

O *Citofocus* surgiu como uma alternativa para auxiliar os profissionais da área de citologia na tomada de decisões, com o objetivo de melhorar as colaborações entre citologistas nos diagnósticos de lesões, minimizando os erros e ruídos decorrentes de plataformas não especializadas para interação destes e assim contribuir para um diagnóstico mais assertivo. Sobretudo, a adesão dessa ferramenta garante um ambiente favorável para a educação continuada, dado que atua como uma biblioteca de diagnósticos de lesão.

Dito isso, durante a criação do protótipo do *Citofocus* não foi realizada uma avaliação aprofundada sobre a Experiência de Usuário (UX, em inglês) do aplicativo. Neste contexto, este trabalho propôs, realizou e compilou resultados de uma análise sob a ótica da UX com o aplicativo, assim como a posição desse entre possíveis concorrentes no mercado.

A partir disso, o teste realizado apresentou indicativos que o aplicativo é bem aceito. A partir das respostas obtidas são criados objetivos para melhoria do aplicativo, assim como para a elaboração de novos testes.

Além disso, os resultados obtidos indicam que os usuários que entram em contato com a plataforma acreditam que a ferramenta pode ser melhorada e ativamente sugerem formas de faze-lo, seja por meio de novas funcionalidades ou no aprimoramento de funcionalidades já existentes.

### <span id="page-43-1"></span>**5.1 Trabalhos Futuros**

Nesta seção, será apresentado o planejamento para a continuidade dos itens propostos neste trabalho como trabalhos futuros, possíveis testes mais robustos e com mais indivíduos.

Primeiramente, seria ideal a implementação das demais funcionalidades presentes no protótipo de alta fidelidade em comunhão com as implementação do *BackEnd*, por exemplo: opção de favoritar casos. Feito isso pode ser realizada uma seleção das sugestões, ofertadas pelos usuários, que sejam factíveis e essenciais para a continuação do aplicativo, assim como a solução das dificuldades encontradas durante este teste preliminar.

Em um segundo momento, é ideal a realização de testes mais complexos, isto é, com um maior número de indivíduos participantes, com uma maior diversidade de perfis, além da utilização do aplicativo por um maior período de tempo e em diferentes aparelhos.

Ademais, a experiência dos usuários na utilização do aplicativo pode ser observada por métricas ainda não exploradas, por exemplo o tempo necessário para encontrar um caso no *Citofocus* e em outras ferramentas já consolidadas.

Em vista disso, foi feita uma submissão ao Comitê de Ética da Universidade Federal de Ouro Preto (UFOP) com o intuito de receber a aprovação para realização dos testes e possível publicação desses.

## **Referências**

<span id="page-45-0"></span>CARVALHO, M. de. *Construindo o saber: técnicas de metodologia científica*. [S.l.]: Papirus Editora, 1989. ISBN 9788530800710.

<span id="page-45-4"></span>GUIMARÃES, T. D. *DESENVOLVIMENTO DE UM APLICATIVO PARA COLABORAÇÃO ENTRE CITOPATOLOGISTAS*. 50 f. Monografia (Especialização) — Curso de Ciência da Computação, Universidade Federal de Ouro Preto, Ouro Preto, 2021.

<span id="page-45-8"></span>HASSENZAHL, M.; TRACTINSKY, N. User experience-a research agenda. *Behaviour & information technology*, Taylor & Francis, v. 25, n. 2, p. 91–97, 2006.

<span id="page-45-1"></span>INCA. *Controle do Câncer do Colo do Útero - Conceito e Magnitude*. 2022. Último acesso 25 de novembro 2022. Disponível em: [<https://www.gov.br/inca/pt-br/assuntos/](https://www.gov.br/inca/pt-br/assuntos/gestor-e-profissional-de-saude/controle-do-cancer-do-colo-do-utero/conceito-e-magnitude) [gestor-e-profissional-de-saude/controle-do-cancer-do-colo-do-utero/conceito-e-magnitude>.](https://www.gov.br/inca/pt-br/assuntos/gestor-e-profissional-de-saude/controle-do-cancer-do-colo-do-utero/conceito-e-magnitude)

<span id="page-45-5"></span>ISO. *ISO 9241-210:2019(en) Ergonomics of human-system interaction — Part 210: Humancentred design for interactive systems*. 2018. Disponível em: [<https://www.iso.org/obp/ui/#iso:](https://www.iso.org/obp/ui/#iso:std:iso:9241:-210:ed-2:v1:en) [std:iso:9241:-210:ed-2:v1:en>.](https://www.iso.org/obp/ui/#iso:std:iso:9241:-210:ed-2:v1:en)

<span id="page-45-3"></span>KELLER, B.; GUIMARÃES, T. D.; MALAQUIAS, P. I.; FERREIRA, G. M.; RESENDE, M. T.; CARNEIRO, C. M.; BIANCHI, A. G. C. Citofocus: Uma plataforma para colaboração e aprendizado em citopatologia. In: *Anais do XXI Simpósio Brasileiro de Computação Aplicada à Saúde (SBCAS)*. Porto Alegre, Br: [s.n.], 2021. p. 404–409.

<span id="page-45-10"></span>LUI, L.; MENDRONE, R.; VITORIO, R.; REBELO, R. *Projeto Linda - detecção precoce de câncer de mama*. 2021. Último acesso 29 de agosto 2021. Disponível em: [<https://www.projetolinda.com.br/>.](https://www.projetolinda.com.br/)

<span id="page-45-9"></span>MACKENZIE, I. S. Human-computer interaction: An empirical research perspective. Newnes, 2012.

<span id="page-45-6"></span>MARLETTA, S.; TREANOR, D.; ECCHER, A.; PANTANOWITZ, L. Whole-slide imaging in cytopathology: state of the art and future directions. *Diagnostic Histopathology*, v. 27, n. 11, p. 425–430, 2021. ISSN 1756-2317. Disponível em: [<https://www.sciencedirect.com/science/](https://www.sciencedirect.com/science/article/pii/S1756231721001183) [article/pii/S1756231721001183>.](https://www.sciencedirect.com/science/article/pii/S1756231721001183)

<span id="page-45-11"></span>MARQUES, T. *Cito Laudo*. 2018. Último acesso 14 de agosto 2018. Disponível em: [<https://play.google.com/store/apps/details?id=app.citolaudo&hl=pt\\_BR&gl=US>.](https://play.google.com/store/apps/details?id=app.citolaudo&hl=pt_BR&gl=US)

<span id="page-45-12"></span>PESQUISA, R. N. de Ensino e. *Rede Universitária de Telemedicina*. 2006. Último acesso 19 de dezembro 2022. Disponível em: [<https://rcc.rnp.br>.](https://rcc.rnp.br)

RAMPAZZO, L. *Metodologia científica*. [S.l.]: Edições Loyola, 2005. ISBN 9788515024988.

<span id="page-45-7"></span>SAHIN, D.; HACISALIHOGLU, U. P.; KIRIMLIOGLU, S. H. Telecytology: Is it possible with smartphone images? *Diagnostic cytopathology*, Wiley Online Library, v. 46, n. 1, p. 40–46, 2018.

<span id="page-45-2"></span>SÉRIE, A. Normas e manuais técnicos cadernos de atenção primária, n. 29. 2010.

<span id="page-46-0"></span>THRALL, M.; PANTANOWITZ, L.; KHALBUSS, W. Telecytology: clinical applications, current challenges, and future benefits. *Journal of pathology informatics*, Elsevier, v. 2, n. 1, p. 51, 2011.